## Inspiron Micro Desktop 3000 Series Service-Handbuch

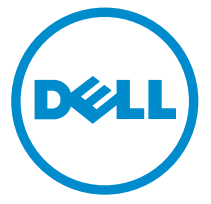

Computer-Modell: Inspiron 3050 Vorschriftenmodell: D12U Vorschriftentyp: D12U001

## Anmerkungen, Vorsichtshinweise und Warnungen

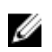

ANMERKUNG: Eine ANMERKUNG liefert wichtige Informationen, mit denen Sie den Computer besser einsetzen können.

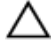

VORSICHT: Ein VORSICHTSHINWEIS macht darauf aufmerksam, dass bei Nichtbefolgung von Anweisungen eine Beschädigung der Hardware oder ein Verlust von Daten droht, und zeigt auf, wie derartige Probleme vermieden werden können.

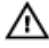

WARNUNG: Durch eine WARNUNG werden Sie auf Gefahrenquellen hingewiesen, die materielle Schäden, Verletzungen oder sogar den Tod von Personen zur Folge haben können.

Copyright **©** 2015 Dell Inc. Alle Rechte vorbehalten. Dieses Produkt ist durch USamerikanische und internationale Urheberrechtsgesetze und nach sonstigen Rechten an geistigem Eigentum geschützt. Dell™ und das Dell Logo sind Marken von Dell Inc. in den Vereinigten Staaten und/oder anderen Geltungsbereichen. Alle anderen in diesem Dokument genannten Marken und Handelsbezeichnungen sind möglicherweise Marken der entsprechenden Unternehmen.

2015 - 04

Rev. A00

# **Inhaltsverzeichnis**

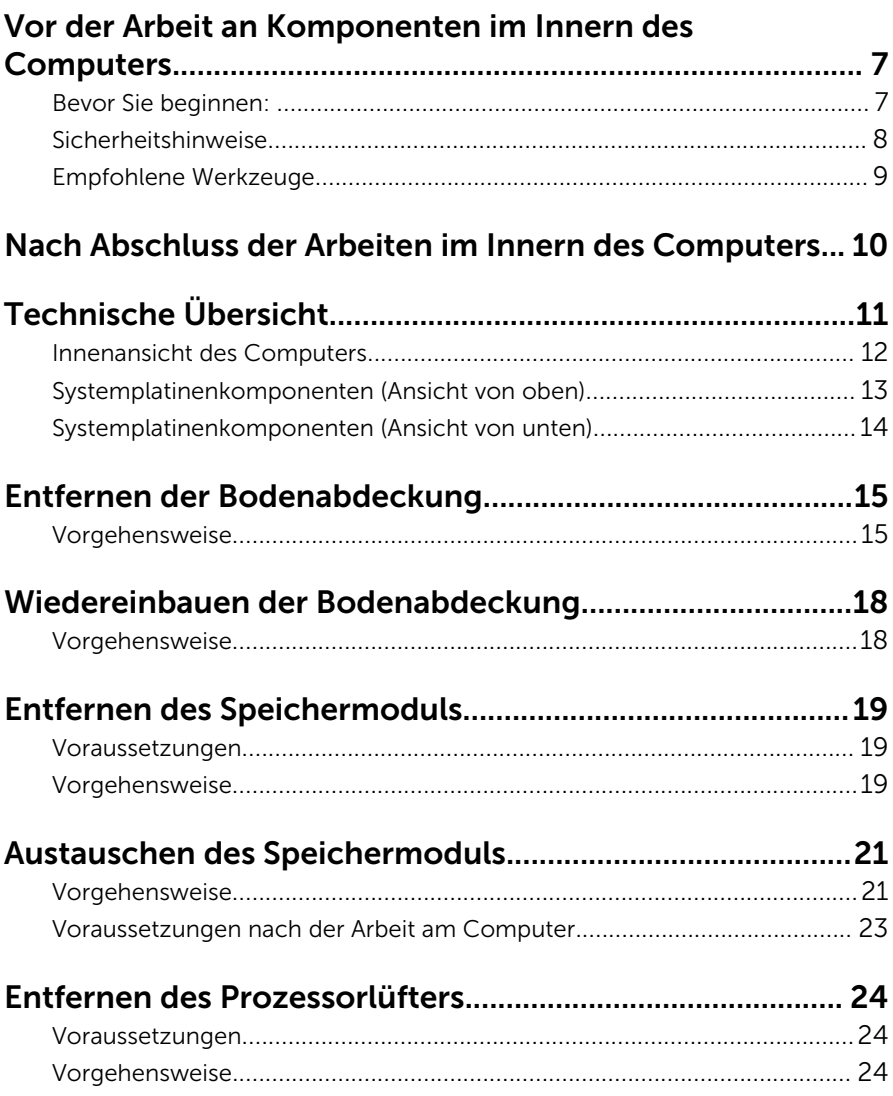

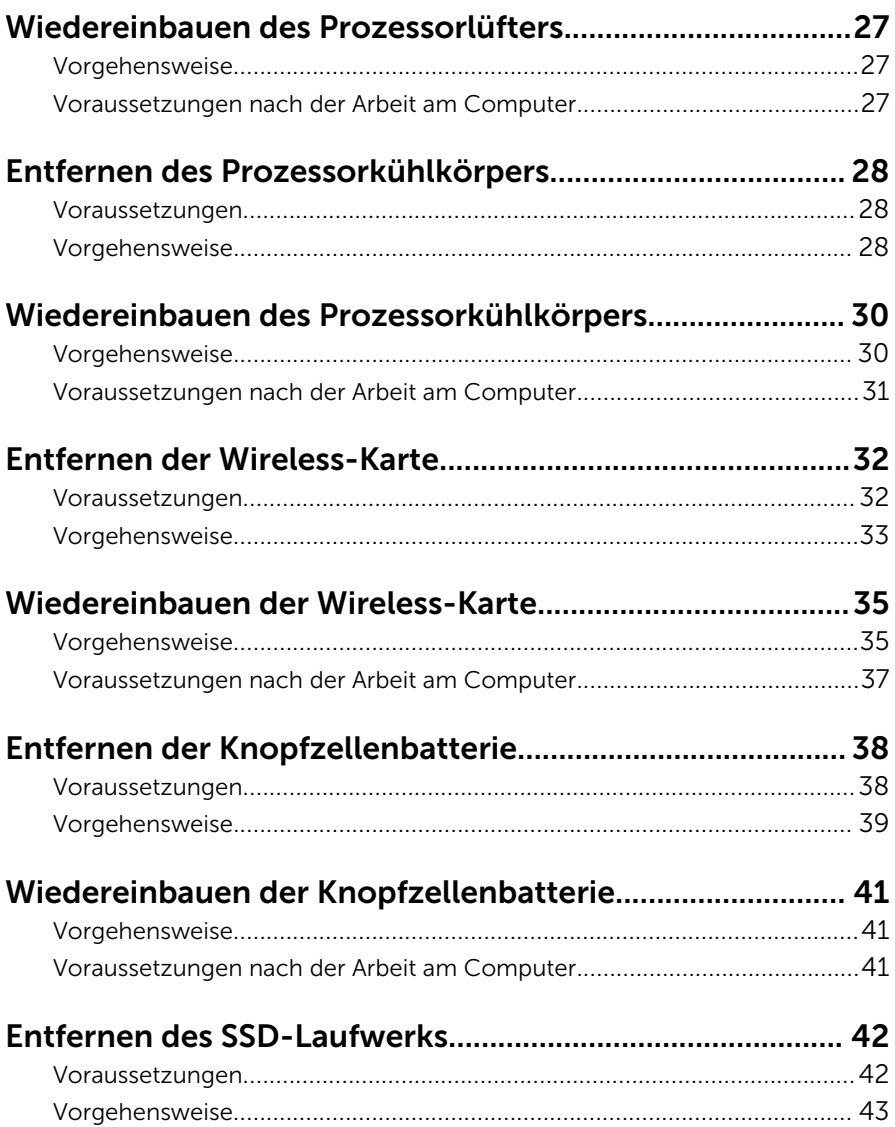

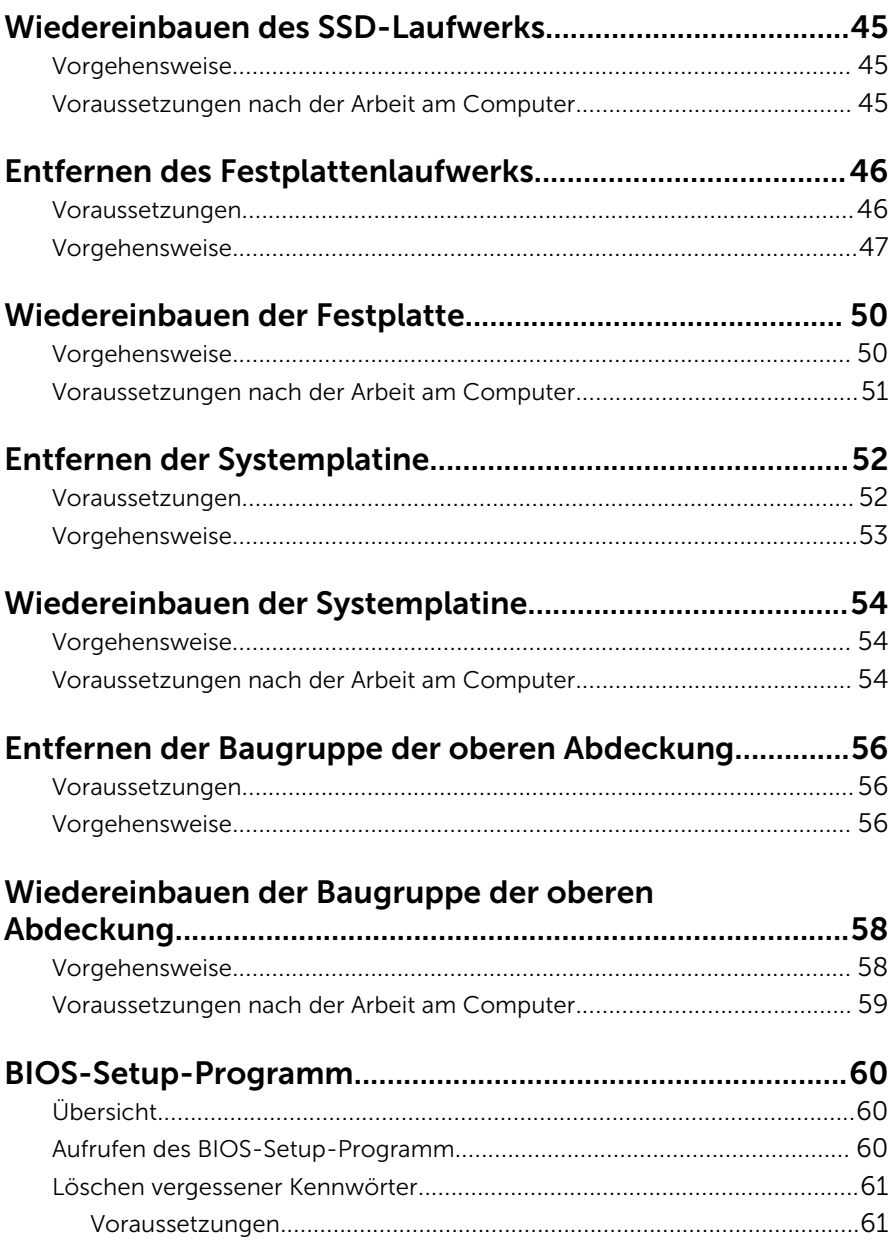

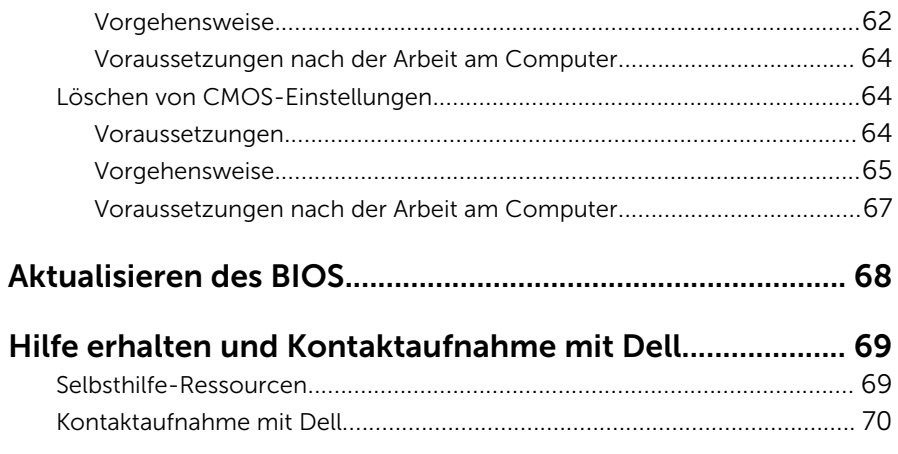

### <span id="page-6-0"></span>Vor der Arbeit an Komponenten im Innern des Computers

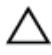

VORSICHT: Greifen Sie Bauteile und Karten nur an den Außenkanten und berühren Sie keine Steckverbindungen oder Kontakte, um Schäden an diesen zu vermeiden.

W

ANMERKUNG: Die Abbildungen in diesem Dokument können von Ihrem Computer abweichen, je nach der von Ihnen bestellten Konfiguration.

### Bevor Sie beginnen:

- 1 Speichern und schließen Sie alle geöffneten Dateien und beenden Sie alle geöffneten Programme.
- 2 Fahren Sie den Computer herunter.
	- Windows 8.1: Klicken oder tippen Sie auf dem Startbildschirm auf das Symbol für die Energieverwaltung  $\bigoplus \rightarrow$  Herunterfahren.
	- Windows 7: Klicken oder tippen Sie auf Start → Shut down (Herunterfahren).

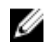

ANMERKUNG: Wenn Sie ein anderes Betriebssystem benutzen, lesen Sie bitte in der entsprechenden Betriebssystemdokumentation nach, wie der Computer heruntergefahren wird.

- 3 Trennen Sie Ihren Computer sowie alle daran angeschlossenen Geräte vom Stromnetz.
- 4 Trennen Sie alle Kabel wie Telefon- und Netzwerkkabel und so weiter vom Computer.
- 5 Trennen Sie alle angeschlossenen Geräte und Peripheriegeräte, z. B. Tastatur, Maus, Monitor usw. vom Computer.
- 6 Entfernen Sie alle Medienkarten und optische Datenträger aus dem Computer, falls vorhanden.

<span id="page-7-0"></span>7 Nachdem alle Kabel und Geräte vom Computer getrennt wurden, halten Sie den Betriebsschalter für fünf Sekunden gedrückt, um die Systemplatine zu erden.

### Sicherheitshinweise

Beachten Sie folgende Sicherheitsrichtlinien, damit Ihr Computer vor möglichen Schäden geschützt und Ihre eigene Sicherheit sichergestellt ist.

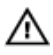

WARNUNG: Bevor Sie Arbeiten im Inneren des Computers ausführen, lesen Sie zunächst die im Lieferumfang des Computers enthaltenen Sicherheitshinweise. Zusätzliche Informationen zur bestmöglichen Einhaltung der Sicherheitsrichtlinien finden Sie auf der Homepage zur Richtlinienkonformität unter dell.com/regulatory\_compliance.

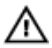

WARNUNG: Trennen Sie alle Energiequellen, bevor Sie die Computerabdeckung oder Verkleidungselemente öffnen. Bringen Sie nach Abschluss der Arbeiten im Inneren des Computers alle Abdeckungen, Verkleidungselemente und Schrauben wieder an, bevor die Verbindung zur Energiequelle hergestellt wird.

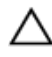

VORSICHT: Achten Sie auf eine ebene und saubere Arbeitsfläche, um Schäden am Computer zu vermeiden.

VORSICHT: Greifen Sie Bauteile und Karten nur an den Außenkanten und berühren Sie keine Steckverbindungen oder Kontakte, um Schäden an diesen zu vermeiden.

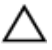

VORSICHT: Sie dürfen nur Fehlerbehebungsmaßnahmen ausführen und Reparaturen vornehmen, wenn Sie durch das Dell Team für technisches Unterstützung dazu autorisiert oder angewiesen wurden. Schäden durch nicht von Dell genehmigte Wartungsversuche werden nicht durch die Garantie abgedeckt. Lesen Sie die Sicherheitshinweise, die Sie zusammen mit dem Produkt erhalten haben, oder unter dell.com/regulatory\_compliance.

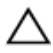

VORSICHT: Bevor Sie Bauteile im Computer berühren, erden Sie sich, indem Sie eine unlackierte Metalloberfläche berühren. Berühren Sie während der Arbeiten regelmäßig eine unlackierte Metalloberfläche, um statische Aufladungen abzuleiten, die zur Beschädigung interner Komponenten führen können.

<span id="page-8-0"></span>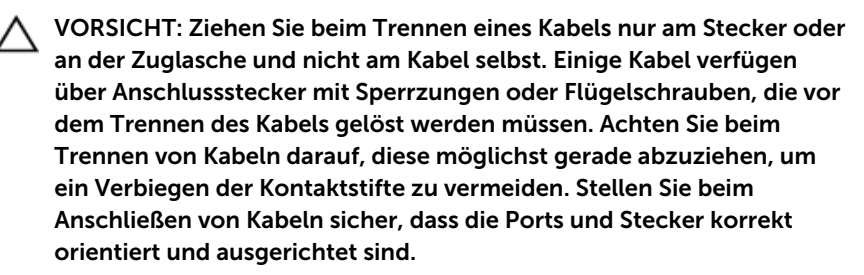

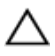

VORSICHT: Wenn Sie ein Netzwerkkabel trennen, ziehen Sie es zuerst am Computer und dann am Netzwerkgerät ab.

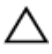

VORSICHT: Drücken Sie auf im Medienkartenlesegerät installierte Karten, um sie auszuwerfen.

### Empfohlene Werkzeuge

Für die in diesem Dokument beschriebenen Arbeitsschritte können die folgenden Werkzeuge erforderlich sein:

- Kreuzschlitzschraubenzieher
- Kunststoffstift

## <span id="page-9-0"></span>Nach Abschluss der Arbeiten im Innern des Computers

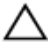

#### VORSICHT: Im Inneren des Computers vergessene oder lose Schrauben können den Computer erheblich beschädigen.

- 1 Bringen Sie alle Schrauben wieder an und stellen Sie sicher, dass sich im Inneren des Computers keine losen Schrauben mehr befinden.
- 2 Schließen Sie alle externen Geräte, Peripheriegeräte und Kabel wieder an, die Sie vor dem Arbeiten an Ihrem Computer entfernt haben.
- **3** Setzen Sie alle Medienkarten, Laufwerke und anderen Teile wieder ein, die Sie vor dem Arbeiten an Ihrem Computer entfernt haben.
- 4 Schließen Sie den Computer sowie alle daran angeschlossenen Geräte an das Stromnetz an.
- 5 Schalten Sie den Computer ein.

# <span id="page-10-0"></span>Technische Übersicht

⚠ WARNUNG: Bevor Sie Arbeiten im Innern des Computers ausführen, lesen Sie zunächst die im Lieferumfang des Computers enthaltenen Sicherheitshinweise und befolgen Sie die Anweisungen unter [Vor der](#page-6-0) [Arbeit an Komponenten im Innern des Computers](#page-6-0). Nach der Arbeit an Komponenten im Innern des Computers befolgen Sie die Anweisungen unter [Nach der Arbeit an Komponenten im Innern des](#page-9-0)  [Computers.](#page-9-0) Weitere Informationen zur bestmöglichen Einhaltung der Sicherheitsrichtlinien finden Sie auf der Website zur Einhaltung gesetzlicher Vorschriften unter dell.com/regulatory\_compliance.

### <span id="page-11-0"></span>Innenansicht des Computers

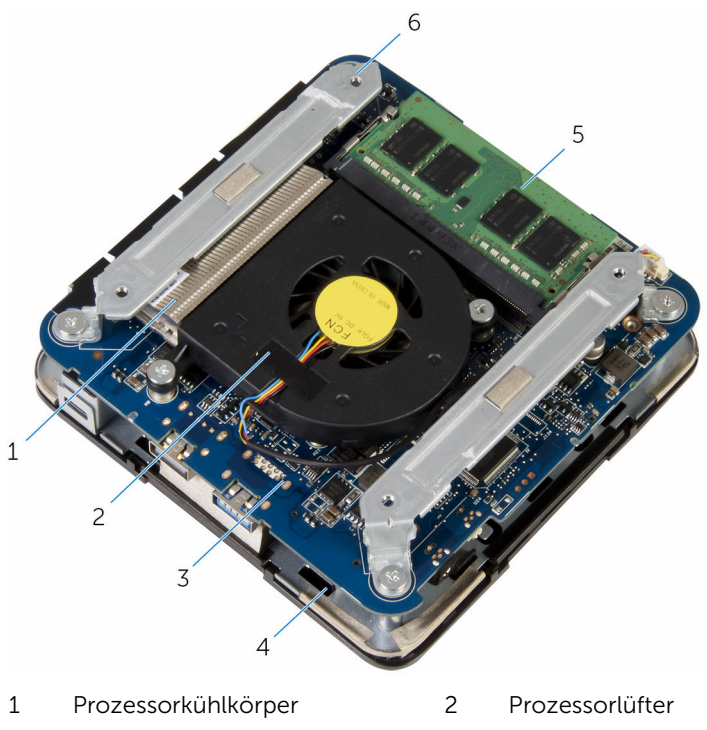

- 
- Speichermodul 6 Halterungen (2)
- Systemplatine 4 Baugruppe der oberen Abdeckung
	-

### <span id="page-12-0"></span>Systemplatinenkomponenten (Ansicht von oben)

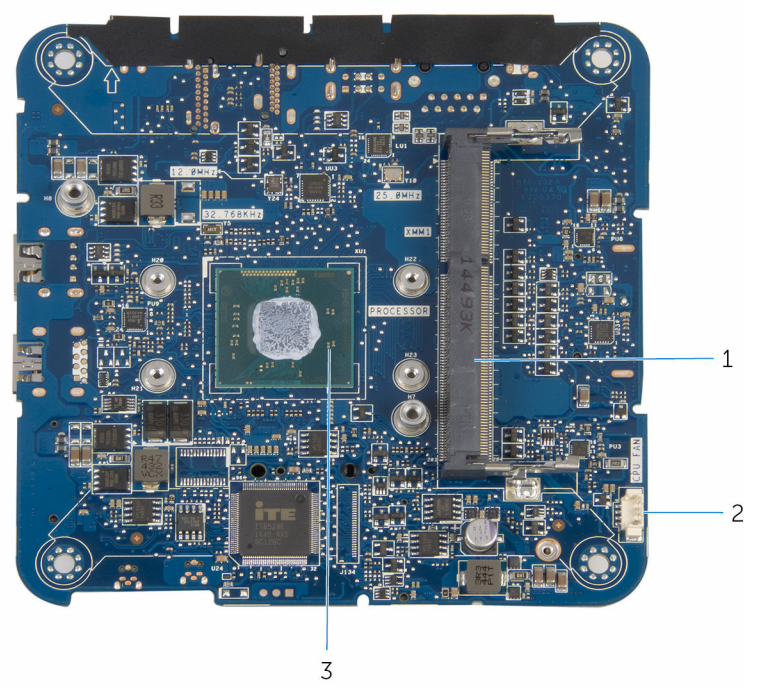

- 1 Speichermodulsteckplatz 2 Prozessorlüfterkabelanschluss
- 3 Prozessor

(CPU FAN)

### <span id="page-13-0"></span>Systemplatinenkomponenten (Ansicht von unten)

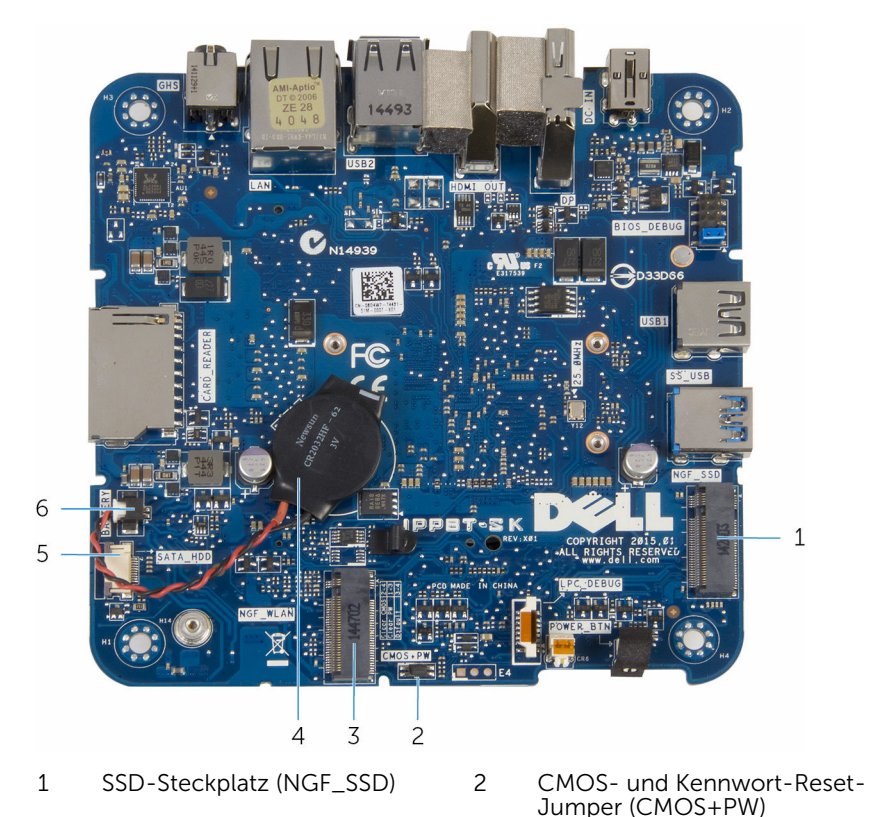

- 3 Wireless-Kartensteckplatz (NGF\_WLAN)
- 5 Kabelanschluss für Festplattenlaufwerk (SATA\_ODD)
- 4 Knopfzellenbatterie
	- 6 Anschluss für Knopfzellenbatterie (BATTERY)

## <span id="page-14-0"></span>Entfernen der Bodenabdeckung

WARNUNG: Bevor Sie Arbeiten im Innern des Computers ausführen, lesen Sie zunächst die im Lieferumfang des Computers enthaltenen Sicherheitshinweise und befolgen Sie die Anweisungen unter [Vor der](#page-6-0) [Arbeit an Komponenten im Innern des Computers](#page-6-0). Nach der Arbeit an Komponenten im Innern des Computers befolgen Sie die Anweisungen unter [Nach der Arbeit an Komponenten im Innern des](#page-9-0)  [Computers.](#page-9-0) Weitere Informationen zur bestmöglichen Einhaltung der Sicherheitsrichtlinien finden Sie auf der Website zur Einhaltung gesetzlicher Vorschriften unter dell.com/regulatory\_compliance.

### Vorgehensweise

VORSICHT: Legen Sie den Computer auf einer weichen und sauberen Oberfläche ab, um ein Verkratzen der oberen Abdeckung zu vermeiden.

1 Drehen Sie den Computer um.

2 Entfernen Sie die Schrauben, mit denen die Bodenabdeckung an der Baugruppe der oberen Abdeckung befestigt ist.

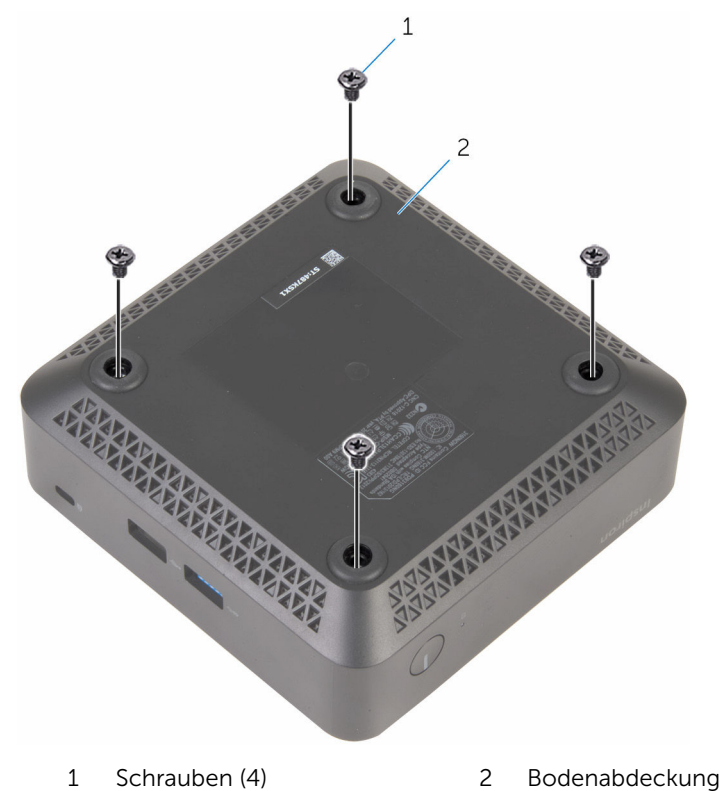

3 Halten Sie die Bodenabdeckung und lösen Sie sie vorsichtig an, um die Laschen zu lösen, mit denen die Bodenabdeckung an der Baugruppe der oberen Abdeckung befestigt ist.

Heben Sie die Bodenabdeckung von der Baugruppe der oberen Abdeckung ab.

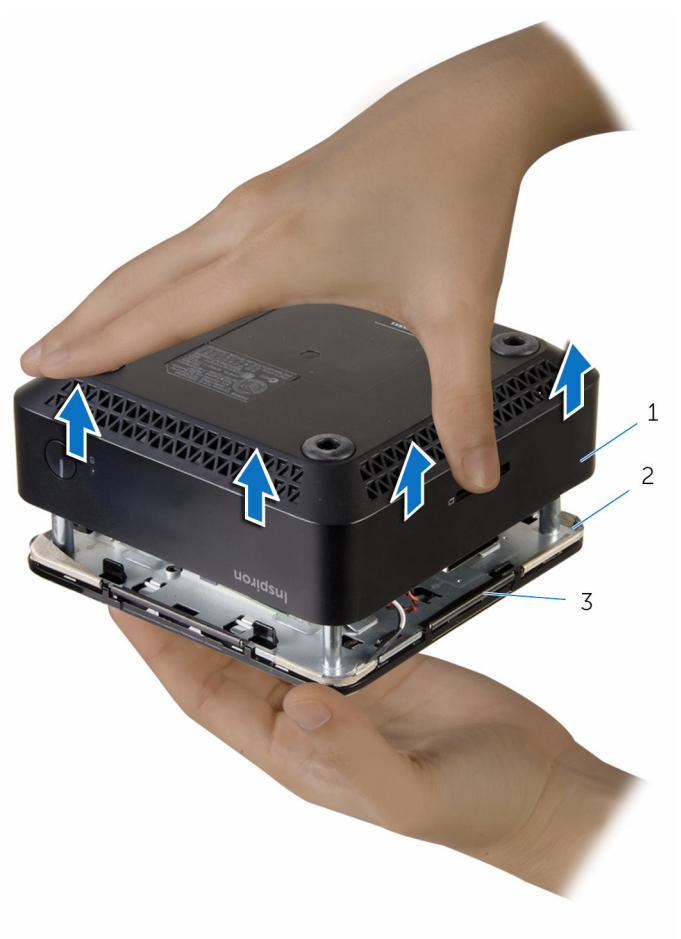

- 
- Bodenabdeckung 2 Baugruppe der oberen Abdeckung
- Haltezungen (4)

## <span id="page-17-0"></span>Wiedereinbauen der Bodenabdeckung

WARNUNG: Bevor Sie Arbeiten im Innern des Computers ausführen, lesen Sie zunächst die im Lieferumfang des Computers enthaltenen Sicherheitshinweise und befolgen Sie die Anweisungen unter [Vor der](#page-6-0) [Arbeit an Komponenten im Innern des Computers](#page-6-0). Nach der Arbeit an Komponenten im Innern des Computers befolgen Sie die Anweisungen unter [Nach der Arbeit an Komponenten im Innern des](#page-9-0)  [Computers.](#page-9-0) Weitere Informationen zur bestmöglichen Einhaltung der Sicherheitsrichtlinien finden Sie auf der Website zur Einhaltung gesetzlicher Vorschriften unter dell.com/regulatory\_compliance.

### Vorgehensweise

- 1 Richten Sie die Laschen auf der Baugruppe der oberen Abdeckung an den Schlitzen auf der Abdeckung an der Unterseite aus und lassen Sie die Baugruppe der oberen Abdeckung einrasten.
- 2 Bringen Sie die Schrauben wieder an, mit denen die Bodenabdeckung an der Handballenstützenbaugruppe befestigt ist.
- 3 Drehen Sie den Computer um.

# <span id="page-18-0"></span>Entfernen des Speichermoduls

WARNUNG: Bevor Sie Arbeiten im Innern des Computers ausführen, ⚠ lesen Sie zunächst die im Lieferumfang des Computers enthaltenen Sicherheitshinweise und befolgen Sie die Anweisungen unter [Vor der](#page-6-0) [Arbeit an Komponenten im Innern des Computers](#page-6-0). Nach der Arbeit an Komponenten im Innern des Computers befolgen Sie die Anweisungen unter [Nach der Arbeit an Komponenten im Innern des](#page-9-0)  [Computers.](#page-9-0) Weitere Informationen zur bestmöglichen Einhaltung der Sicherheitsrichtlinien finden Sie auf der Website zur Einhaltung gesetzlicher Vorschriften unter dell.com/regulatory\_compliance.

### Voraussetzungen

Entfernen Sie die [Abdeckung an der Unterseite](#page-14-0).

### Vorgehensweise

1 Drücken Sie die Sicherungsklammern auf beiden Seiten des Speichermodulsteckplatzes vorsichtig mit den Fingerspitzen auseinander, bis das Speichermodul herausspringt.

- $\overline{c}$  $1\,$
- Schieben Sie das Speichermodul aus dem Speichermodulsteckplatz.

- Speichermodulsteckplatz 2 Sicherungsklammern (2)
- Speichermodul

## <span id="page-20-0"></span>Austauschen des Speichermoduls

WARNUNG: Bevor Sie Arbeiten im Innern des Computers ausführen, ⚠ lesen Sie zunächst die im Lieferumfang des Computers enthaltenen Sicherheitshinweise und befolgen Sie die Anweisungen unter [Vor der](#page-6-0) [Arbeit an Komponenten im Innern des Computers](#page-6-0). Nach der Arbeit an Komponenten im Innern des Computers befolgen Sie die Anweisungen unter [Nach der Arbeit an Komponenten im Innern des](#page-9-0)  [Computers.](#page-9-0) Weitere Informationen zur bestmöglichen Einhaltung der Sicherheitsrichtlinien finden Sie auf der Website zur Einhaltung gesetzlicher Vorschriften unter dell.com/regulatory\_compliance.

### Vorgehensweise

1 Richten Sie die Kerbe am Speichermodul an der Halterung des Speichermodulsteckplatzes aus.

2 Schieben Sie das Speichermodul fest und schräg in den Steckplatz und drücken Sie es nach unten, bis es mit einem Klicken einrastet.

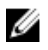

**ANMERKUNG:** Wenn kein Klicken zu vernehmen ist, entfernen Sie das Speichermodul und installieren Sie es erneut.

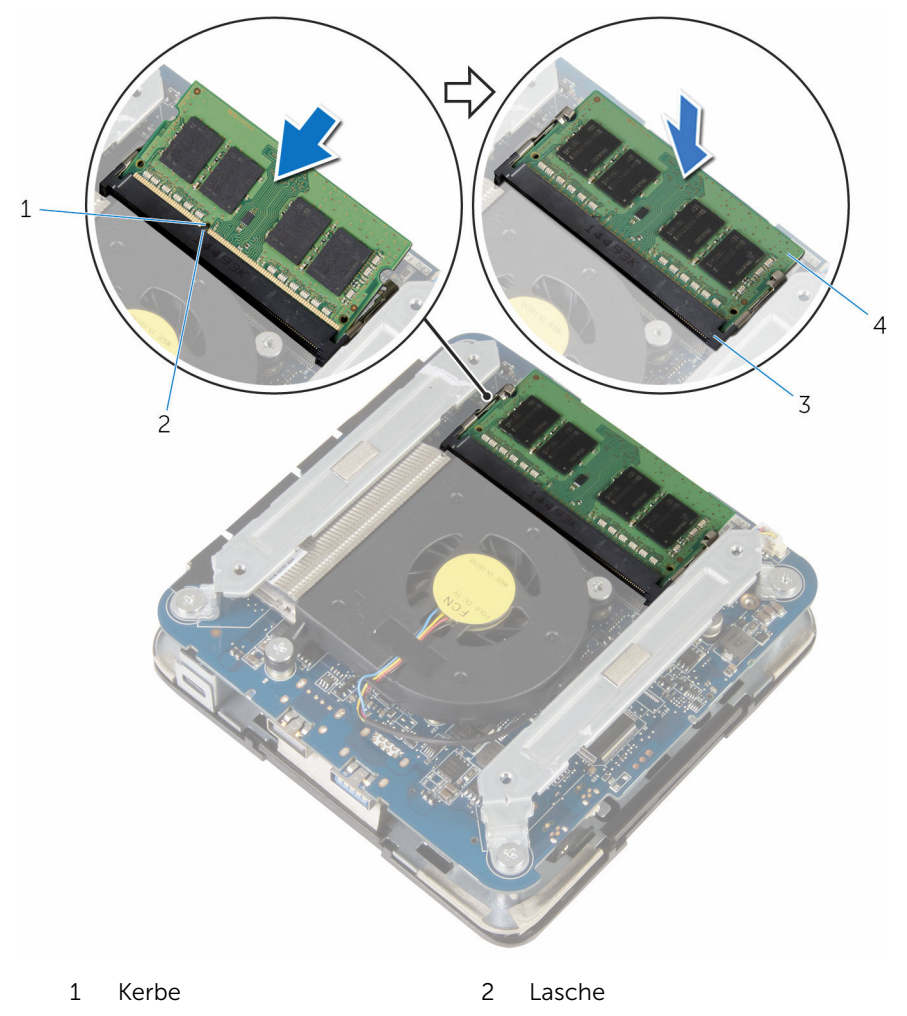

3 Speichermodulsteckplatz 4 Speichermodul

### <span id="page-22-0"></span>Voraussetzungen nach der Arbeit am **Computer**

Bringen Sie die [Bodenabdeckung](#page-17-0) wieder an.

# <span id="page-23-0"></span>Entfernen des Prozessorlüfters

⚠ WARNUNG: Bevor Sie Arbeiten im Innern des Computers ausführen, lesen Sie zunächst die im Lieferumfang des Computers enthaltenen Sicherheitshinweise und befolgen Sie die Anweisungen unter [Vor der](#page-6-0) [Arbeit an Komponenten im Innern des Computers](#page-6-0). Nach der Arbeit an Komponenten im Innern des Computers befolgen Sie die Anweisungen unter [Nach der Arbeit an Komponenten im Innern des](#page-9-0)  [Computers.](#page-9-0) Weitere Informationen zur bestmöglichen Einhaltung der Sicherheitsrichtlinien finden Sie auf der Website zur Einhaltung gesetzlicher Vorschriften unter dell.com/regulatory\_compliance.

### Voraussetzungen

Entfernen Sie die [Abdeckung an der Unterseite](#page-14-0).

### Vorgehensweise

1 Entfernen Sie die Schrauben, mit denen die Halterungen an der Systemplatine befestigt ist.

Heben Sie die Halterungen aus der Systemplatine.

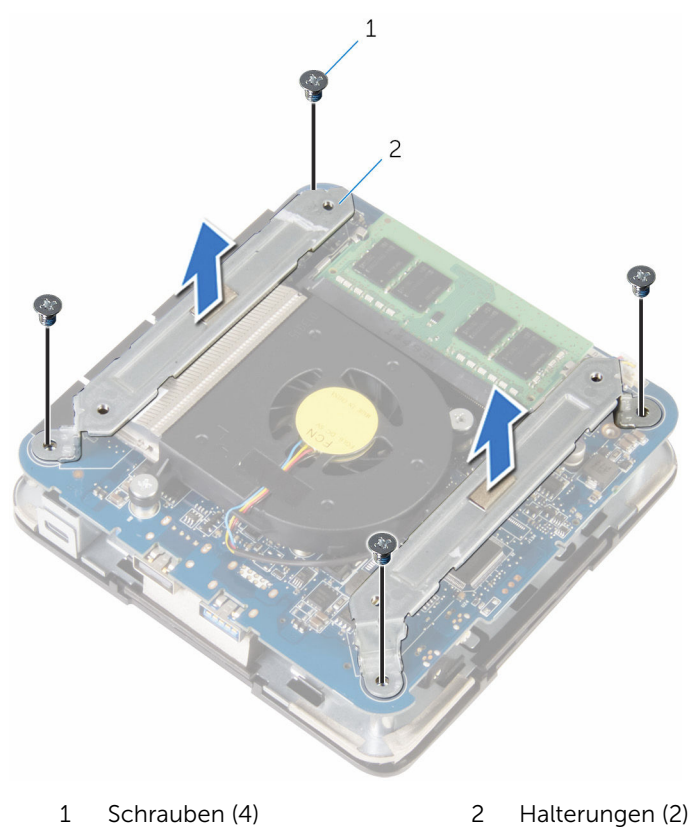

Entfernen Sie die beiden Schrauben, mit denen der Prozessorlüfter an der Systemplatine befestigt ist.

Trennen Sie das Prozessorlüfterkabel von der Systemplatine und heben Sie den Prozessorlüfter von der Systemplatine.

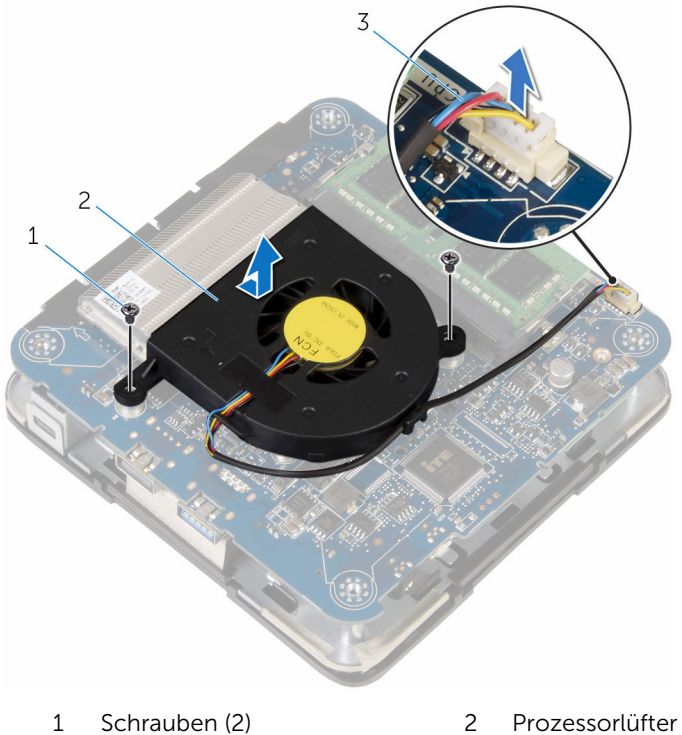

- 
- Prozessorlüfterkabel

## <span id="page-26-0"></span>Wiedereinbauen des Prozessorlüfters

WARNUNG: Bevor Sie Arbeiten im Innern des Computers ausführen, lesen Sie zunächst die im Lieferumfang des Computers enthaltenen Sicherheitshinweise und befolgen Sie die Anweisungen unter [Vor der](#page-6-0) [Arbeit an Komponenten im Innern des Computers](#page-6-0). Nach der Arbeit an Komponenten im Innern des Computers befolgen Sie die Anweisungen unter [Nach der Arbeit an Komponenten im Innern des](#page-9-0)  [Computers.](#page-9-0) Weitere Informationen zur bestmöglichen Einhaltung der Sicherheitsrichtlinien finden Sie auf der Website zur Einhaltung gesetzlicher Vorschriften unter dell.com/regulatory\_compliance.

### Vorgehensweise

- 1 Schließen Sie das Prozessorlüfterkabel an der Systemplatine an.
- 2 Richten Sie die Schraubenbohrungen des Prozessorkühlkörpers an den Schraubenbohrungen der Systemplatine aus.
- 3 Bringen Sie die Schrauben wieder an, mit denen der Prozessorlüfter an der Systemplatine befestigt ist.
- 4 Richten Sie die Schraubenbohrungen der Halterungen an denen der Systemplatine aus.
- 5 Bringen Sie die Schrauben wieder an, mit denen die Halterungen an der Systemplatine befestigt sind.

### Voraussetzungen nach der Arbeit am Computer

Bringen Sie die [Bodenabdeckung](#page-17-0) wieder an.

## <span id="page-27-0"></span>Entfernen des Prozessorkühlkörpers

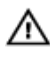

WARNUNG: Bevor Sie Arbeiten im Innern des Computers ausführen, lesen Sie zunächst die im Lieferumfang des Computers enthaltenen Sicherheitshinweise und befolgen Sie die Anweisungen unter [Vor der](#page-6-0) [Arbeit an Komponenten im Innern des Computers](#page-6-0). Nach der Arbeit an Komponenten im Innern des Computers befolgen Sie die Anweisungen unter [Nach der Arbeit an Komponenten im Innern des](#page-9-0)  [Computers.](#page-9-0) Weitere Informationen zur bestmöglichen Einhaltung der Sicherheitsrichtlinien finden Sie auf der Website zur Einhaltung gesetzlicher Vorschriften unter dell.com/regulatory\_compliance.

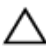

VORSICHT: Um eine maximale Kühlung des Prozessors sicherzustellen, vermeiden Sie jede Berührung der Wärmeleitbereiche auf dem Kühlkörper. Durch Hautfette kann die Wärmeleitfähigkeit der Wärmeleitpaste verringert werden.

### Voraussetzungen

- 1 Entfernen Sie die [Abdeckung an der Unterseite](#page-14-0).
- 2 Entfernen Sie den [Prozessorlüfter](#page-23-0).

### Vorgehensweise

1 Lösen Sie die unverlierbaren Schrauben, mit denen der Prozessorkühlkörper auf der Systemplatine befestigt ist. Heben Sie den Prozessorkühlkörper von der Systemplatine ab.

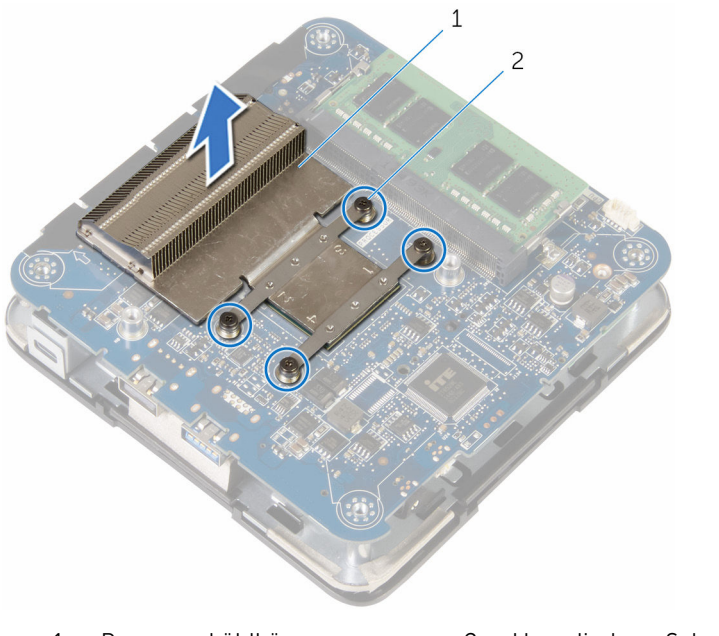

 Prozessorkühlkörper 2 Unverlierbare Schrauben (4)

## <span id="page-29-0"></span>Wiedereinbauen des Prozessorkühlkörpers

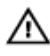

WARNUNG: Bevor Sie Arbeiten im Innern des Computers ausführen, lesen Sie zunächst die im Lieferumfang des Computers enthaltenen Sicherheitshinweise und befolgen Sie die Anweisungen unter [Vor der](#page-6-0) [Arbeit an Komponenten im Innern des Computers](#page-6-0). Nach der Arbeit an Komponenten im Innern des Computers befolgen Sie die Anweisungen unter [Nach der Arbeit an Komponenten im Innern des](#page-9-0)  [Computers.](#page-9-0) Weitere Informationen zur bestmöglichen Einhaltung der Sicherheitsrichtlinien finden Sie auf der Website zur Einhaltung gesetzlicher Vorschriften unter dell.com/regulatory\_compliance.

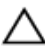

VORSICHT: Um eine maximale Kühlung des Prozessors sicherzustellen, vermeiden Sie jede Berührung der Wärmeleitbereiche auf dem Kühlkörper. Durch Hautfette kann die Wärmeleitfähigkeit der Wärmeleitpaste verringert werden.

### Vorgehensweise

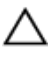

VORSICHT: Durch eine falsche Ausrichtung des Kühlkörpers können die Systemplatine und der Prozessor beschädigt werden.

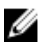

ANMERKUNG: Die ursprüngliche Wärmeleitpaste kann wiederverwendet werden, falls der originale Prozessor und Kühlkörper gemeinsam wieder installiert werden. Falls entweder der Prozessor oder der Kühlkörper ersetzt wird, verwenden Sie das im Paket enthaltene Wärmeleitpad, um sicherzustellen, dass die erforderliche Wärmeleitfähigkeit erreicht wird.

- 1 Richten Sie die unverlierbaren Schrauben des Prozessorkühlkörpers an den Schraubenbohrungen der Systemplatine aus.
- 2 Ziehen Sie die fünf unverlierbaren Schrauben fest, mit denen der Prozessorkühlkörper auf der Systemplatine befestigt ist.

### <span id="page-30-0"></span>Voraussetzungen nach der Arbeit am Computer

- 1 Setzen Sie den [Prozessorlüfter](#page-26-0) ein.
- 2 Bringen Sie die [Bodenabdeckung](#page-17-0) wieder an.

## <span id="page-31-0"></span>Entfernen der Wireless-Karte

WARNUNG: Bevor Sie Arbeiten im Innern des Computers ausführen, ⚠ lesen Sie zunächst die im Lieferumfang des Computers enthaltenen Sicherheitshinweise und befolgen Sie die Anweisungen unter [Vor der](#page-6-0) [Arbeit an Komponenten im Innern des Computers](#page-6-0). Nach der Arbeit an Komponenten im Innern des Computers befolgen Sie die Anweisungen unter [Nach der Arbeit an Komponenten im Innern des](#page-9-0)  [Computers.](#page-9-0) Weitere Informationen zur bestmöglichen Einhaltung der Sicherheitsrichtlinien finden Sie auf der Website zur Einhaltung gesetzlicher Vorschriften unter dell.com/regulatory\_compliance.

### Voraussetzungen

- 1 Entfernen Sie die [Abdeckung an der Unterseite](#page-14-0).
- 2 Befolgen Sie das Verfahren von Schritt 1 bis Schritt 2 im Abschnitt ["Entfernen des Prozessorlüfters"](#page-23-0).

### <span id="page-32-0"></span>Vorgehensweise

1 Heben Sie die Systemplatinenbaugruppe vorsichtig ab und drehen Sie sie um.

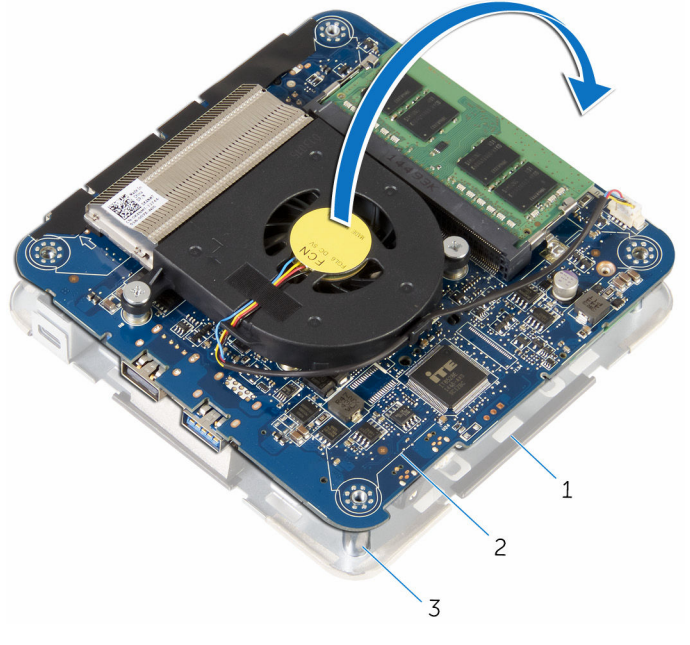

- 1 Baugruppe der oberen **Abdeckung** 2 Systemplatinenbaugruppe
- 3 Führungsstifte (4)
- 2 Entfernen Sie die Schraube, mit der die Wireless-Kartenhalterung an der Wireless-Karte befestigt ist.
- 3 Schieben und heben Sie die Wireless-Kartenhalterung von der Wireless-Karte ab.
- 4 Trennen Sie die Antennenkabel von der Wireless-Karte.

Ziehen Sie die Wireless-Card aus dem Mini-Card-Steckplatz heraus.

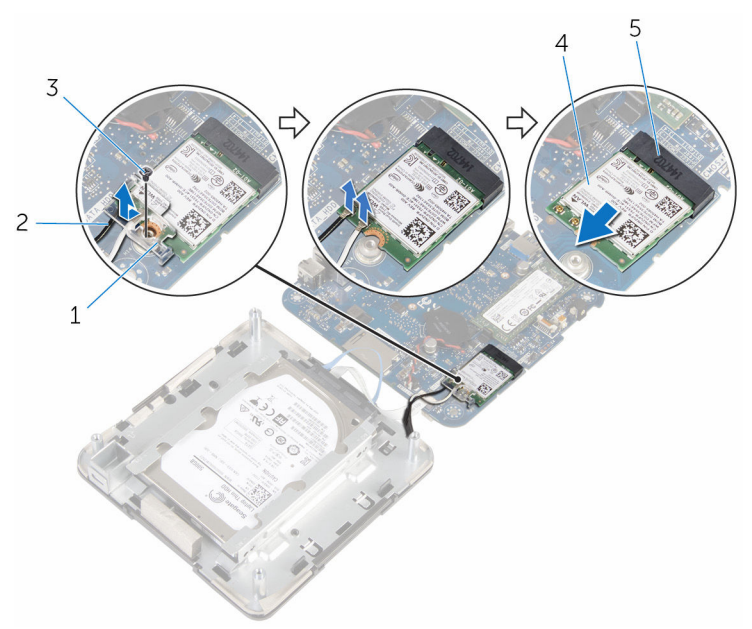

- Wireless-Kartenhalterung 2 Antennenkabel (2)
- 
- Wireless-Kartensteckplatz
- 
- Schraube 4 Wireless-Karte

## <span id="page-34-0"></span>Wiedereinbauen der Wireless-Karte

WARNUNG: Bevor Sie Arbeiten im Innern des Computers ausführen, lesen Sie zunächst die im Lieferumfang des Computers enthaltenen Sicherheitshinweise und befolgen Sie die Anweisungen unter [Vor der](#page-6-0) [Arbeit an Komponenten im Innern des Computers](#page-6-0). Nach der Arbeit an Komponenten im Innern des Computers befolgen Sie die Anweisungen unter [Nach der Arbeit an Komponenten im Innern des](#page-9-0)  [Computers.](#page-9-0) Weitere Informationen zur bestmöglichen Einhaltung der Sicherheitsrichtlinien finden Sie auf der Website zur Einhaltung gesetzlicher Vorschriften unter dell.com/regulatory\_compliance.

### Vorgehensweise

VORSICHT: Um eine Beschädigung der Wireless-Karte zu vermeiden, legen Sie keine Kabel darunter.

- 1 Richten Sie die Kerbe der Wireless-Karte an der Halterung des Wireless-Kartensteckplatzes aus.
- 2 Schieben Sie die Wireless-Wireless Karte schräg in den Mini-Card-Steckplatz ein.

3 Drücken Sie das andere Ende der Wireless-Karte nach unten und verbinden Sie die Antennenkabel mit der Wireless-Karte. Die folgenden Tabellen enthalten die Farbcodierung der Antennenkabel für alle vom Computer unterstützten Wireless-Karten.

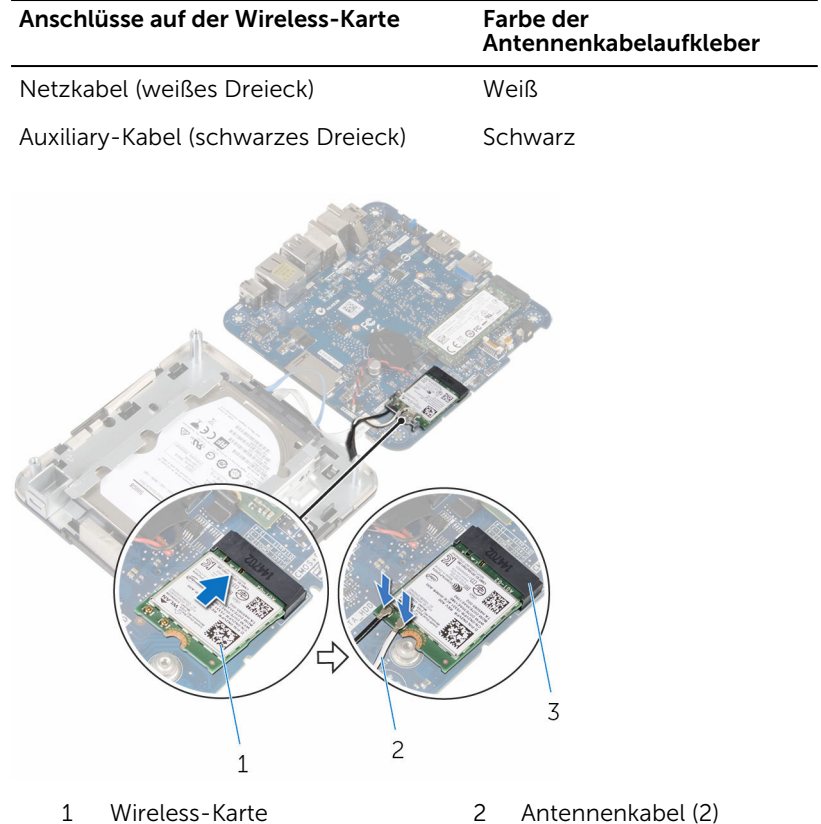

- 3 Wireless-Kartensteckplatz
- 4 Drücken Sie das andere Ende der Wireless-Karte nach unten und schieben Sie die Wireless-Kartenhalterung in die Wireless-Karte.

<span id="page-36-0"></span>5 Richten Sie die Schraubenbohrung auf der Wireless-Kartenhalterung an der Schraubenbohrung auf der Wireless-Karte aus und bringen Sie die Schraube wieder an, mit der die Wireless-Kartenhalterung an der Wireless-Karte befestigt wird.

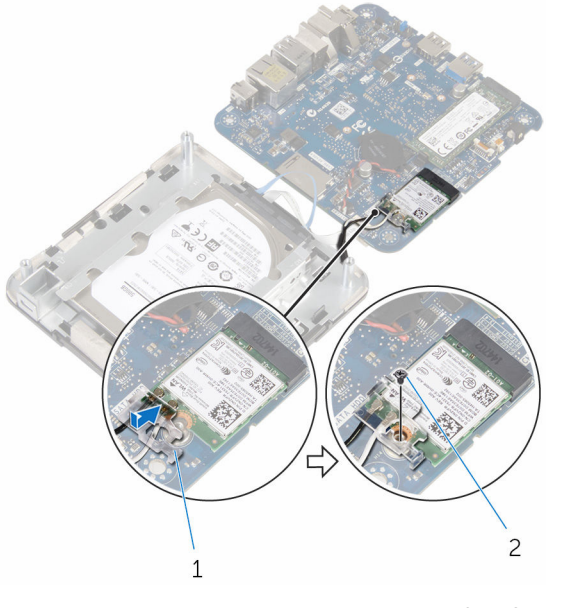

- 1 Wireless-Kartenhalterung 2 Schraube
- 6 Drehen Sie die Systemplatinenbaugruppe um und lassen Sie sie mithilfe der Führungsstifte einrasten.

### Voraussetzungen nach der Arbeit am Computer

- 1 Befolgen Sie das Verfahren von Schritt 4 bis Schritt 5 im Abschnitt ["Wiedereinbauen des Prozessorlüfters"](#page-26-0).
- 2 Bringen Sie die [Bodenabdeckung](#page-17-0) wieder an.

## <span id="page-37-0"></span>Entfernen der Knopfzellenbatterie

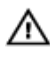

WARNUNG: Bevor Sie Arbeiten im Innern des Computers ausführen, lesen Sie zunächst die im Lieferumfang des Computers enthaltenen Sicherheitshinweise und befolgen Sie die Anweisungen unter [Vor der](#page-6-0) [Arbeit an Komponenten im Innern des Computers](#page-6-0). Nach der Arbeit an Komponenten im Innern des Computers befolgen Sie die Anweisungen unter [Nach der Arbeit an Komponenten im Innern des](#page-9-0)  [Computers.](#page-9-0) Weitere Informationen zur bestmöglichen Einhaltung der Sicherheitsrichtlinien finden Sie auf der Website zur Einhaltung gesetzlicher Vorschriften unter dell.com/regulatory\_compliance.

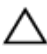

VORSICHT: Durch das Entfernen der Knopfzellenbatterie wird das BIOS-Setup-Programm auf die Standardeinstellungen zurückgesetzt. Es wird empfohlen, dass Sie sich die Einstellungen des BIOS-Setup-Programms notieren, bevor Sie die Knopfzellenbatterie entfernen.

### Voraussetzungen

- 1 Entfernen Sie die [Abdeckung an der Unterseite](#page-14-0).
- 2 Befolgen Sie das Verfahren von Schritt 1 bis Schritt 2 im Abschnitt ["Entfernen des Prozessorlüfters"](#page-23-0).

### <span id="page-38-0"></span>Vorgehensweise

1 Heben Sie die Systemplatinenbaugruppe vorsichtig ab und drehen Sie sie um.

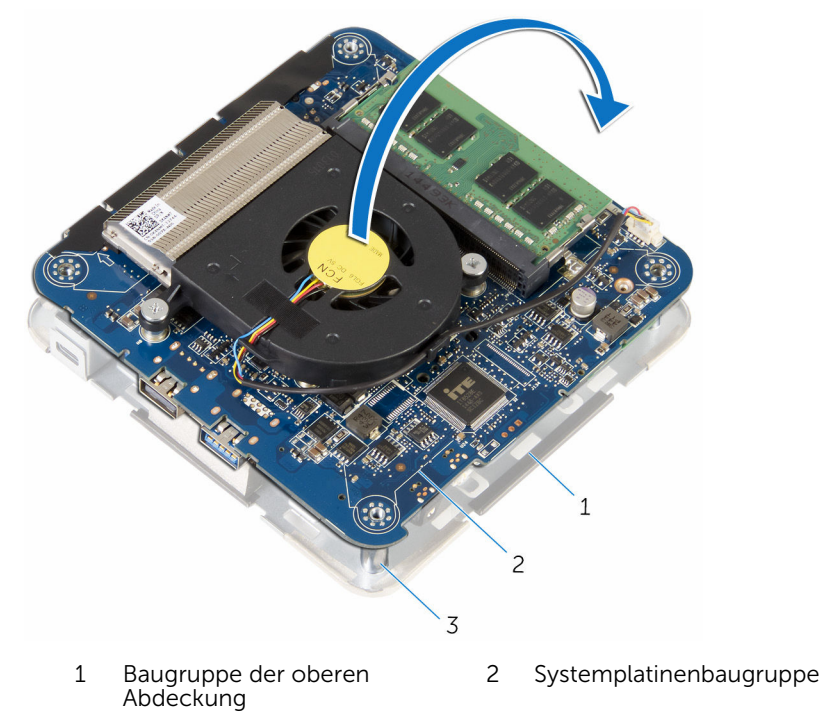

- 3 Führungsstifte (4)
- 2 Trennen Sie das Kabel der Knopfzellenbatterie von der Systemplatine.

Lösen die Knopfzellenbatterie von der Systemplatine.

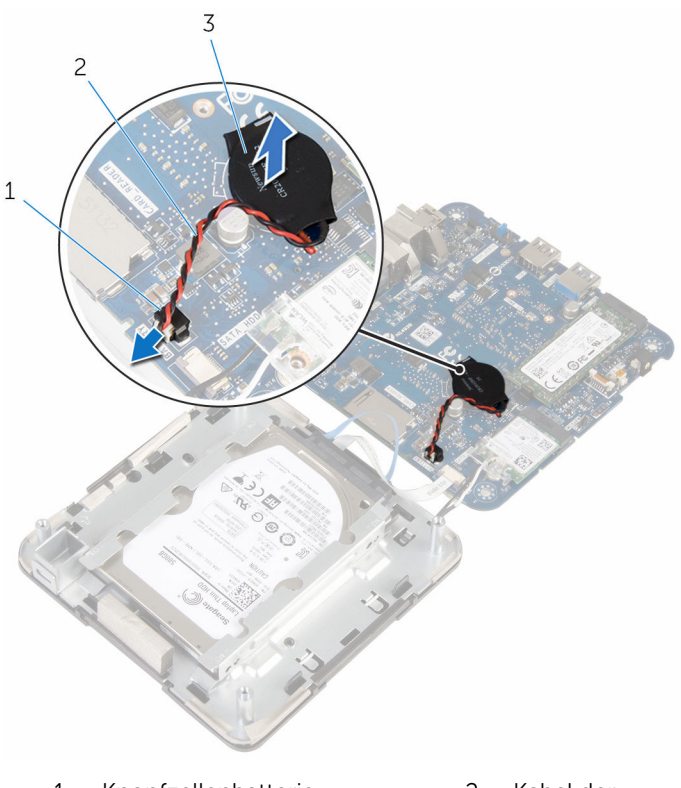

- Knopfzellenbatterie-Anschluss
- Knopfzellenbatterie
- Kabel der Knopfzellenbatterie

## <span id="page-40-0"></span>Wiedereinbauen der Knopfzellenbatterie

⚠ WARNUNG: Bevor Sie Arbeiten im Innern des Computers ausführen, lesen Sie zunächst die im Lieferumfang des Computers enthaltenen Sicherheitshinweise und befolgen Sie die Anweisungen unter [Vor der](#page-6-0) [Arbeit an Komponenten im Innern des Computers](#page-6-0). Nach der Arbeit an Komponenten im Innern des Computers befolgen Sie die Anweisungen unter [Nach der Arbeit an Komponenten im Innern des](#page-9-0)  [Computers.](#page-9-0) Weitere Informationen zur bestmöglichen Einhaltung der Sicherheitsrichtlinien finden Sie auf der Website zur Einhaltung gesetzlicher Vorschriften unter dell.com/regulatory\_compliance.

### Vorgehensweise

- 1 Befestigen Sie die Knopfzellenbatterie an der Systemplatine.
- 2 Schließen Sie das Knopfzellenbatteriekabel auf der Systemplatine an.
- 3 Drehen Sie die Systemplatinenbaugruppe um und lassen Sie sie mithilfe der Führungsstifte einrasten.

### Voraussetzungen nach der Arbeit am Computer

- 1 Befolgen Sie das Verfahren von Schritt 4 bis Schritt 5 im Abschnitt ["Wiedereinbauen des Prozessorlüfters"](#page-26-0).
- 2 Bringen Sie die [Bodenabdeckung](#page-17-0) wieder an.

# <span id="page-41-0"></span>Entfernen des SSD-Laufwerks

WARNUNG: Bevor Sie Arbeiten im Innern des Computers ausführen, ⚠ lesen Sie zunächst die im Lieferumfang des Computers enthaltenen Sicherheitshinweise und befolgen Sie die Anweisungen unter [Vor der](#page-6-0) [Arbeit an Komponenten im Innern des Computers](#page-6-0). Nach der Arbeit an Komponenten im Innern des Computers befolgen Sie die Anweisungen unter [Nach der Arbeit an Komponenten im Innern des](#page-9-0)  [Computers.](#page-9-0) Weitere Informationen zur bestmöglichen Einhaltung der Sicherheitsrichtlinien finden Sie auf der Website zur Einhaltung gesetzlicher Vorschriften unter dell.com/regulatory\_compliance.

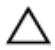

VORSICHT: Solid-State-Laufwerke sind äußerst empfindlich. Handhaben Sie das Festplattenlaufwerk mit Vorsicht.

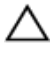

VORSICHT: Um Datenverlust zu vermeiden, entfernen Sie das Solid-State-Laufwerk nicht, während sich der Computer im Energiesparmodus befindet oder eingeschaltet ist.

### Voraussetzungen

- 1 Entfernen Sie die [Abdeckung an der Unterseite](#page-14-0).
- 2 Befolgen Sie das Verfahren von Schritt 1 bis Schritt 2 im Abschnitt ["Entfernen des Prozessorlüfters"](#page-23-0).

### <span id="page-42-0"></span>Vorgehensweise

1 Heben Sie die Systemplatinenbaugruppe vorsichtig ab und drehen Sie sie um.

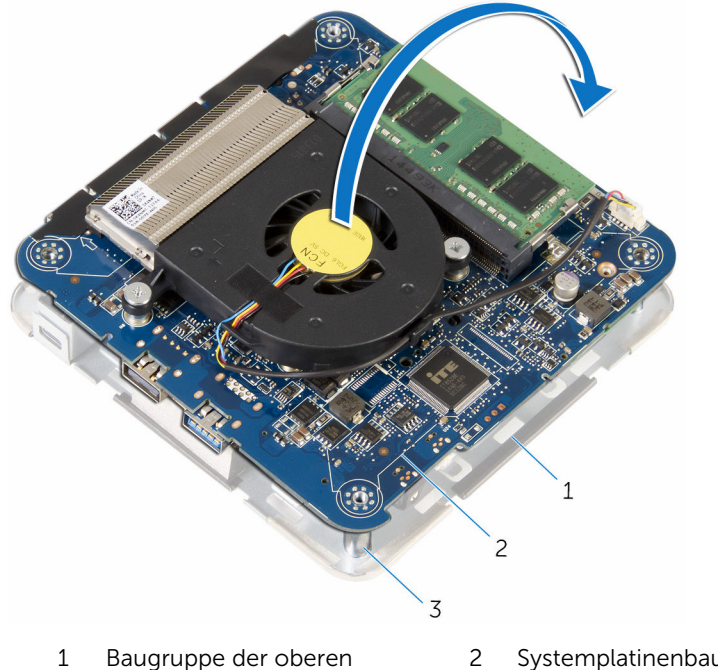

- **Abdeckung** 2 Systemplatinenbaugruppe
- 3 Führungsstifte (4)
- 2 Drücken Sie mithilfe eines Kunststoffstifts die Sicherungslasche, um das SSD-Laufwerk zu lösen.

Schieben und heben Sie das SSD-Laufwerk von der Systemplatinenbaugruppe.

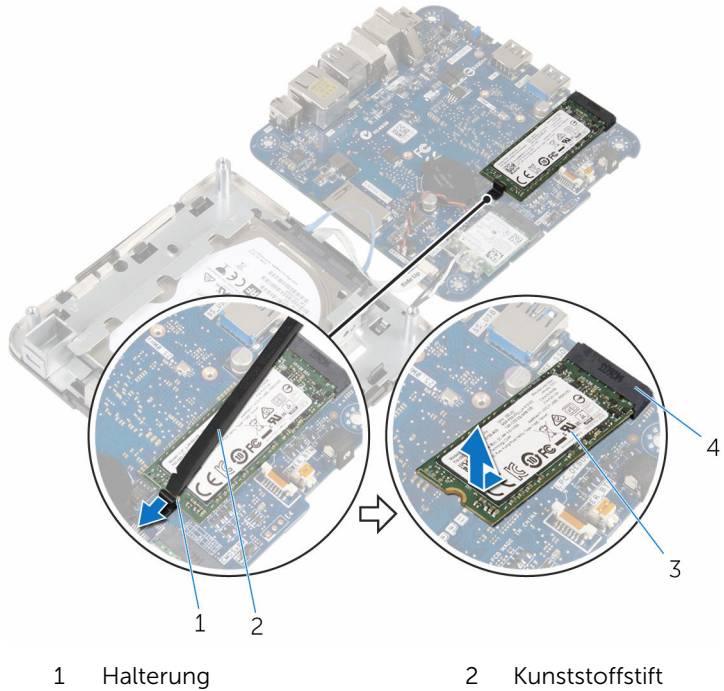

- 
- SSD-Laufwerk 4 SSD-Steckplatz
- -

## <span id="page-44-0"></span>Wiedereinbauen des SSD-Laufwerks

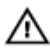

WARNUNG: Bevor Sie Arbeiten im Innern des Computers ausführen, lesen Sie zunächst die im Lieferumfang des Computers enthaltenen Sicherheitshinweise und befolgen Sie die Anweisungen unter [Vor der](#page-6-0) [Arbeit an Komponenten im Innern des Computers](#page-6-0). Nach der Arbeit an Komponenten im Innern des Computers befolgen Sie die Anweisungen unter [Nach der Arbeit an Komponenten im Innern des](#page-9-0)  [Computers.](#page-9-0) Weitere Informationen zur bestmöglichen Einhaltung der Sicherheitsrichtlinien finden Sie auf der Website zur Einhaltung gesetzlicher Vorschriften unter dell.com/regulatory\_compliance.

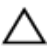

VORSICHT: Solid-State-Laufwerke sind äußerst empfindlich. Handhaben Sie das Festplattenlaufwerk mit Vorsicht.

### Vorgehensweise

1 Schieben Sie das SSD-Laufwerk schräg fest in den Steckplatz und drücken Sie es behutsam nach unten, bis es einrastet.

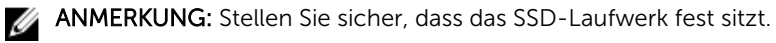

- 2 Drehen Sie die Systemplatine um.
- 3 Lassen Sie die Systemplatinenbaugruppe mithilfe der Führungsstifte auf der Baugruppe der oberen Abdeckung einrasten.

### Voraussetzungen nach der Arbeit am Computer

- 1 Befolgen Sie das Verfahren von Schritt 4 bis Schritt 5 im Abschnitt ["Wiedereinbauen des Prozessorlüfters"](#page-26-0).
- 2 Bringen Sie die [Bodenabdeckung](#page-17-0) wieder an.

## <span id="page-45-0"></span>Entfernen des Festplattenlaufwerks

WARNUNG: Bevor Sie Arbeiten im Innern des Computers ausführen, lesen Sie zunächst die im Lieferumfang des Computers enthaltenen Sicherheitshinweise und befolgen Sie die Anweisungen unter [Vor der](#page-6-0) [Arbeit an Komponenten im Innern des Computers](#page-6-0). Nach der Arbeit an Komponenten im Innern des Computers befolgen Sie die Anweisungen unter [Nach der Arbeit an Komponenten im Innern des](#page-9-0)  [Computers.](#page-9-0) Weitere Informationen zur bestmöglichen Einhaltung der Sicherheitsrichtlinien finden Sie auf der Website zur Einhaltung gesetzlicher Vorschriften unter dell.com/regulatory\_compliance.

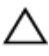

VORSICHT: Festplattenlaufwerke sind äußerst empfindlich. Handhaben Sie das Festplattenlaufwerk mit Vorsicht.

VORSICHT: Um Datenverlust zu vermeiden, entfernen Sie das Festplattenlaufwerk nicht, während sich der Computer im Energiesparmodus befindet oder eingeschaltet ist.

### Voraussetzungen

- 1 Entfernen Sie die [Abdeckung an der Unterseite](#page-14-0).
- 2 Befolgen Sie das Verfahren von Schritt 1 bis Schritt 2 im Abschnitt ["Entfernen des Prozessorlüfters"](#page-23-0).

### <span id="page-46-0"></span>Vorgehensweise

1 Heben Sie die Systemplatinenbaugruppe vorsichtig ab und drehen Sie sie um.

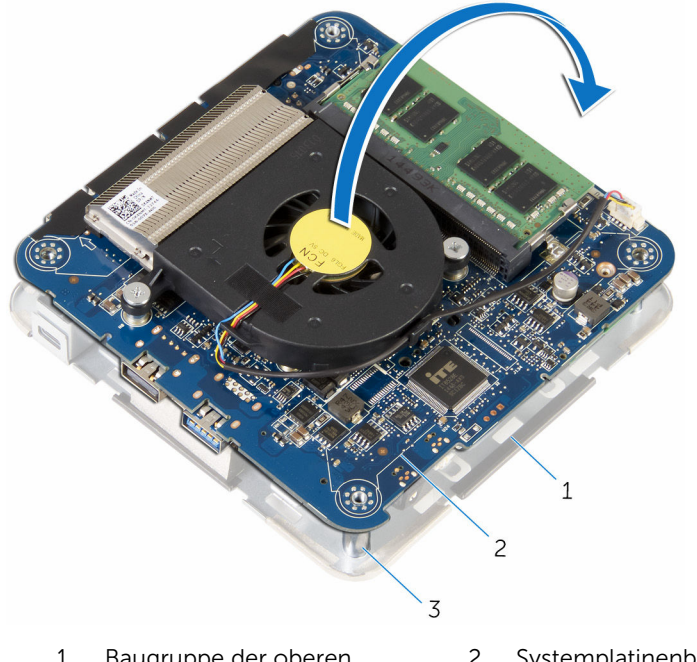

- 1 Baugruppe der oberen **Abdeckung** 2 Systemplatinenbaugruppe
- 3 Führungsstifte (4)
- 2 Lösen Sie mit den Fingerspitzen vorsichtig die Sicherungsklammern auf dem Festplattenlaufwerkkabel.
- 3 Trennen Sie das Festplattenkabel von der Systemplatine.
- 4 Entfernen Sie die Schrauben, mit denen das Festplattenlaufwerk am Festplattenlaufwerkschacht befestigt ist.

Schieben und heben Sie die Festplattenbaugruppe aus dem Festplattenlaufwerkschacht.

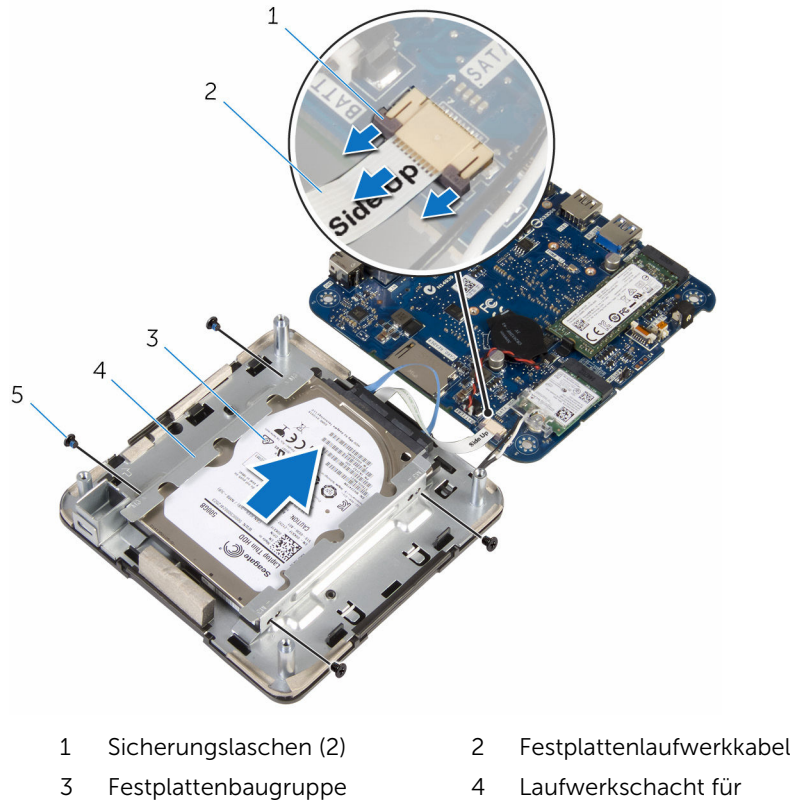

Schrauben (4)

- 
- Festplatte

Trennen Sie den Interposer von der Festplatte.

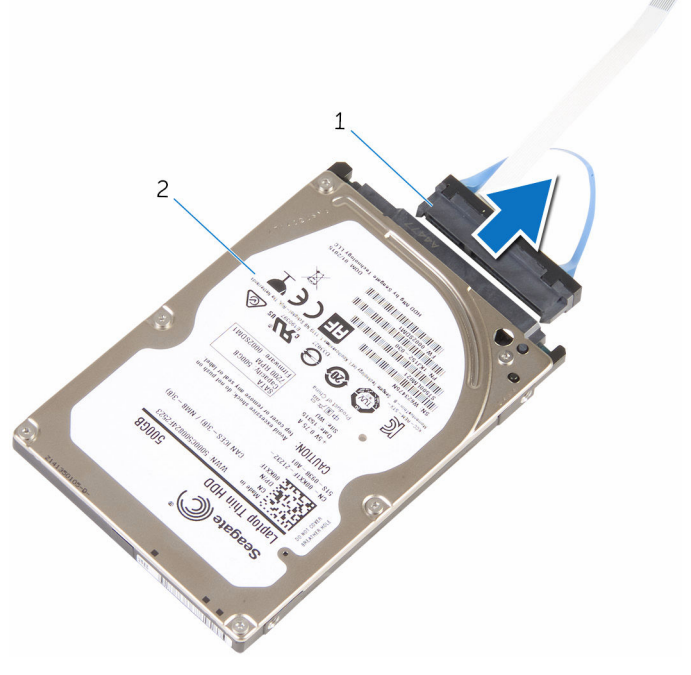

Interposer 2 Festplattenlaufwerk

## <span id="page-49-0"></span>Wiedereinbauen der Festplatte

WARNUNG: Bevor Sie Arbeiten im Innern des Computers ausführen, lesen Sie zunächst die im Lieferumfang des Computers enthaltenen Sicherheitshinweise und befolgen Sie die Anweisungen unter [Vor der](#page-6-0) [Arbeit an Komponenten im Innern des Computers](#page-6-0). Nach der Arbeit an Komponenten im Innern des Computers befolgen Sie die Anweisungen unter [Nach der Arbeit an Komponenten im Innern des](#page-9-0)  [Computers.](#page-9-0) Weitere Informationen zur bestmöglichen Einhaltung der Sicherheitsrichtlinien finden Sie auf der Website zur Einhaltung gesetzlicher Vorschriften unter dell.com/regulatory\_compliance.

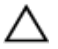

VORSICHT: Festplattenlaufwerke sind äußerst empfindlich. Handhaben Sie das Festplattenlaufwerk mit Vorsicht.

### Vorgehensweise

- 1 Schließen Sie den Interposer an die Festplatte an.
- 2 Schieben Sie die Festplattenbaugruppe in den Festplattenlaufwerkschacht.
- 3 Richten Sie die Schraubenbohrungen der Festplattenbaugruppe an den Schraubenbohrungen des Festplattenlaufwerkschachts aus.
- 4 Bringen Sie die Schrauben wieder an, mit denen die Festplattenbaugruppe am Festplattenlaufwerkschacht befestigt wird.
- 5 Schieben Sie das Festplattenlaufwerkkabel in den Anschluss auf der Systemplatine ein und drücken Sie die Halterungen, um das Kabel zu sichern.
- 6 Drehen Sie die Systemplatinenbaugruppe um und lassen Sie sie mithilfe der Führungsstifte einrasten.

### <span id="page-50-0"></span>Voraussetzungen nach der Arbeit am Computer

- 1 Befolgen Sie das Verfahren von Schritt 4 bis Schritt 5 im Abschnitt ["Wiedereinbauen des Prozessorlüfters"](#page-26-0).
- 2 Bringen Sie die [Bodenabdeckung](#page-17-0) wieder an.

# <span id="page-51-0"></span>Entfernen der Systemplatine

WARNUNG: Bevor Sie Arbeiten im Innern des Computers ausführen, ⚠ lesen Sie zunächst die im Lieferumfang des Computers enthaltenen Sicherheitshinweise und befolgen Sie die Anweisungen unter [Vor der](#page-6-0) [Arbeit an Komponenten im Innern des Computers](#page-6-0). Nach der Arbeit an Komponenten im Innern des Computers befolgen Sie die Anweisungen unter [Nach der Arbeit an Komponenten im Innern des](#page-9-0)  [Computers.](#page-9-0) Weitere Informationen zur bestmöglichen Einhaltung der Sicherheitsrichtlinien finden Sie auf der Website zur Einhaltung gesetzlicher Vorschriften unter dell.com/regulatory\_compliance.

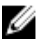

ANMERKUNG: Die Service-Tag-Nummer Ihres Computers ist in der Systemplatine gespeichert. Sie müssen die Service-Tag-Nummer im BIOS-Setup-Programm eingeben, nachdem Sie die Systemplatine wieder eingebaut haben.

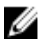

ANMERKUNG: Durch das Wiedereinbauen der Systemplatine werden alle unter Verwendung des BIOS-Setup-Programms vorgenommenen Änderungen im BIOS rückgängig gemacht. Sie müssen die gewünschten Änderungen erneut vornehmen, nachdem Sie die Systemplatine wieder eingebaut haben.

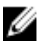

ANMERKUNG: Bevor Sie die Kabel von der Systemplatine trennen, notieren Sie sich die Position der Anschlüsse, sodass Sie sie nach dem Wiedereinbauen der Systemplatine wieder korrekt anschließen können.

### Voraussetzungen

- 1 Entfernen Sie die [Abdeckung an der Unterseite](#page-14-0).
- 2 Entfernen Sie den [Prozessorlüfter](#page-23-0).
- 3 Entfernen Sie den [Prozessorkühlkörper.](#page-27-0)
- 4 Entfernen Sie das [Speichermodul.](#page-18-0)
- 5 Entfernen Sie die [Wireless-Karte](#page-31-0).
- 6 Entfernen Sie die [Knopfzellenbatterie.](#page-37-0)
- 7 Entfernen Sie das [SSD-Laufwerk.](#page-41-0)

### <span id="page-52-0"></span>Vorgehensweise

Nachdem alle Schritte unter Voraussetzungen ausgeführt wurden, verbleibt die Systemplatine.

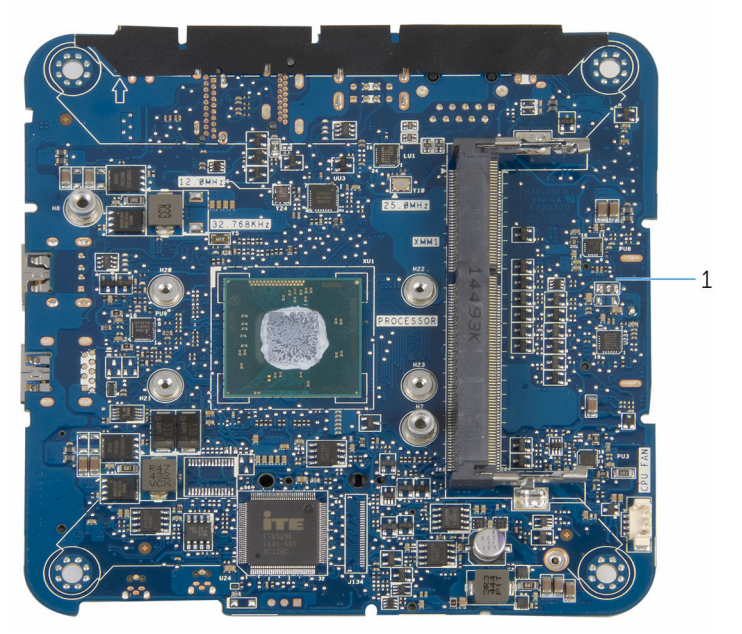

1 Systemplatine

## <span id="page-53-0"></span>Wiedereinbauen der Systemplatine

WARNUNG: Bevor Sie Arbeiten im Innern des Computers ausführen, lesen Sie zunächst die im Lieferumfang des Computers enthaltenen Sicherheitshinweise und befolgen Sie die Anweisungen unter [Vor der](#page-6-0) [Arbeit an Komponenten im Innern des Computers](#page-6-0). Nach der Arbeit an Komponenten im Innern des Computers befolgen Sie die Anweisungen unter [Nach der Arbeit an Komponenten im Innern des](#page-9-0)  [Computers.](#page-9-0) Weitere Informationen zur bestmöglichen Einhaltung der Sicherheitsrichtlinien finden Sie auf der Website zur Einhaltung gesetzlicher Vorschriften unter dell.com/regulatory\_compliance.

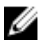

ANMERKUNG: Die Service-Tag-Nummer Ihres Computers ist in der Systemplatine gespeichert. Sie müssen die Service-Tag-Nummer im BIOS-Setup-Programm eingeben, nachdem Sie die Systemplatine wieder eingebaut haben.

ANMERKUNG: Durch das Wiedereinbauen der Systemplatine werden alle unter Verwendung des BIOS-Setup-Programms vorgenommenen Änderungen im BIOS rückgängig gemacht. Sie müssen die gewünschten Änderungen erneut vornehmen, nachdem Sie die Systemplatine wieder eingebaut haben.

### Vorgehensweise

Legen Sie die Systemplatine auf eine saubere, ebene Oberfläche.

### Voraussetzungen nach der Arbeit am Computer

- 1 Setzen Sie das [SSD-Laufwerk](#page-44-0) wieder ein.
- 2 Setzen Sie die [Knopfzellenbatterie](#page-40-0) wieder ein.
- 3 Setzen Sie die [Wireless-Karte](#page-34-0) wieder ein.
- 4 Setzen Sie das [Speichermodul w](#page-20-0)ieder ein.
- 5 Bauen Sie den [Prozessorkühlkörper](#page-29-0) wieder ein.
- 6 Setzen Sie den [Prozessorlüfter](#page-26-0) ein.
- 7 Bringen Sie die [Bodenabdeckung](#page-17-0) wieder an.

## <span id="page-55-0"></span>Entfernen der Baugruppe der oberen Abdeckung

WARNUNG: Bevor Sie Arbeiten im Innern des Computers ausführen, lesen Sie zunächst die im Lieferumfang des Computers enthaltenen Sicherheitshinweise und befolgen Sie die Anweisungen unter [Vor der](#page-6-0) [Arbeit an Komponenten im Innern des Computers](#page-6-0). Nach der Arbeit an Komponenten im Innern des Computers befolgen Sie die Anweisungen unter [Nach der Arbeit an Komponenten im Innern des](#page-9-0)  [Computers.](#page-9-0) Weitere Informationen zur bestmöglichen Einhaltung der Sicherheitsrichtlinien finden Sie auf der Website zur Einhaltung gesetzlicher Vorschriften unter dell.com/regulatory\_compliance.

### Voraussetzungen

- 1 Entfernen Sie die [Abdeckung an der Unterseite](#page-14-0).
- 2 Befolgen Sie das Verfahren von Schritt 1 bis Schritt 2 im Abschnitt ["Entfernen des Prozessorlüfters".](#page-23-0)
- 3 Befolgen Sie das Verfahren von Schritt 1 bis Schritt 5 im Abschnitt ["Entfernen des Festplattenlaufwerks"](#page-46-0).

### Vorgehensweise

- 1 Entfernen Sie die Schraube, mit der die Wireless-Kartenhalterung an der Wireless-Karte befestigt ist.
- 2 Heben Sie die Wireless-Kartenhalterung von der Wireless-Karte.
- 3 Trennen Sie die Antennenkabel von der Wireless-Karte.

Heben Sie die Baugruppe der oberen Abdeckung ab und legen Sie sie beiseite.

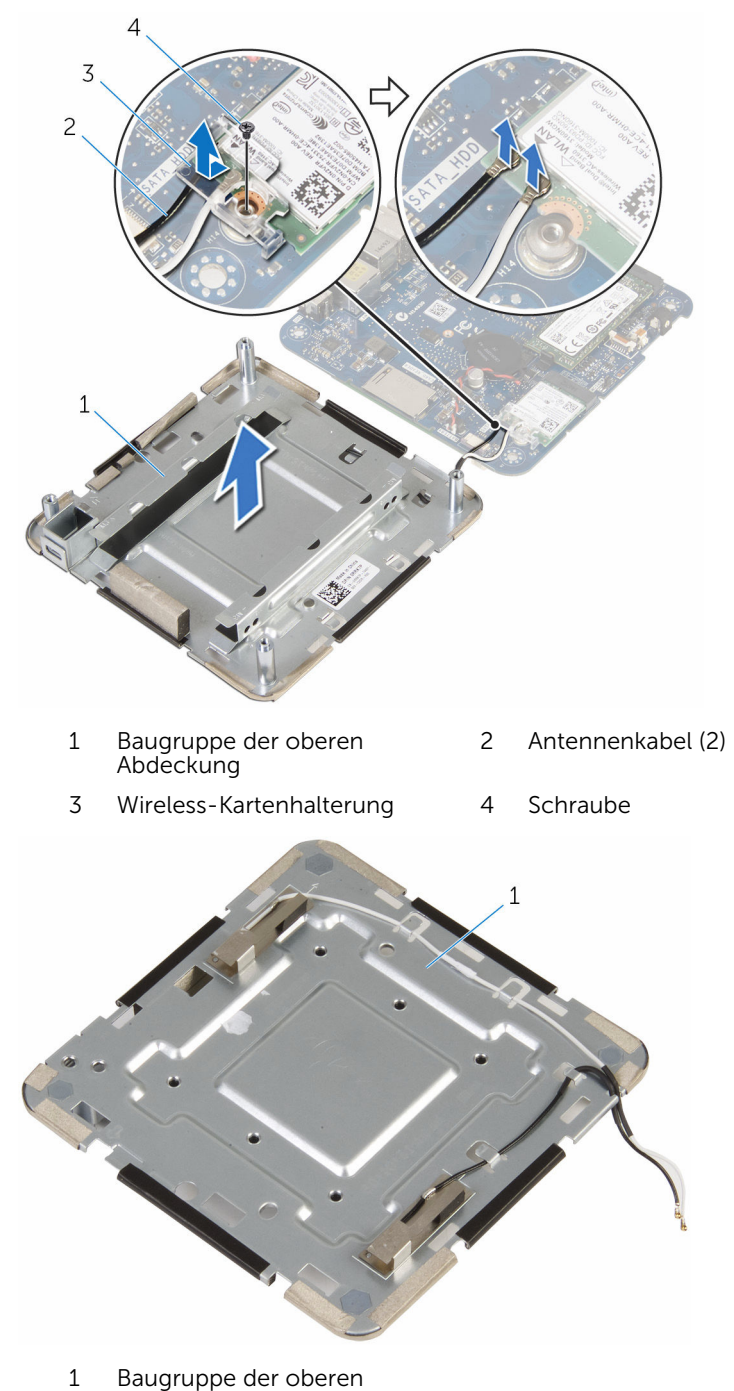

Abdeckung

### <span id="page-57-0"></span>Wiedereinbauen der Baugruppe der oberen Abdeckung

WARNUNG: Bevor Sie Arbeiten im Innern des Computers ausführen, lesen Sie zunächst die im Lieferumfang des Computers enthaltenen Sicherheitshinweise und befolgen Sie die Anweisungen unter [Vor der](#page-6-0) [Arbeit an Komponenten im Innern des Computers](#page-6-0). Nach der Arbeit an Komponenten im Innern des Computers befolgen Sie die Anweisungen unter Nach der Arbeit an Komponenten im Innern des [Computers.](#page-9-0) Weitere Informationen zur bestmöglichen Einhaltung der Sicherheitsrichtlinien finden Sie auf der Website zur Einhaltung gesetzlicher Vorschriften unter dell.com/regulatory\_compliance.

### Vorgehensweise

1 Drücken Sie das andere Ende der Wireless-Karte nach unten und verbinden Sie die Antennenkabel mit der Wireless-Karte.

Die folgenden Tabellen enthalten die Farbcodierung der Antennenkabel für alle vom Computer unterstützten Wireless-Karten.

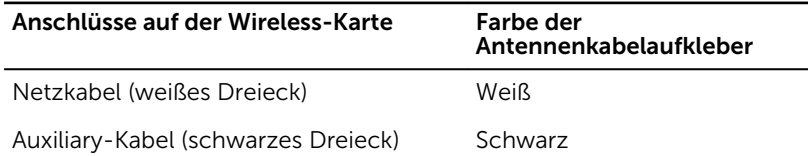

- 2 Drücken Sie das andere Ende der Wireless-Karte nach unten und setzen Sie die Wireless-Kartenhalterung auf die Wireless-Karte.
- 3 Richten Sie die Schraubenbohrung auf der Wireless-Kartenhalterung an der Schraubenbohrung auf der Wireless-Karte aus und bringen Sie die Schraube wieder an, mit der die Wireless-Kartenhalterung an der Wireless-Karte befestigt wird.

### <span id="page-58-0"></span>Voraussetzungen nach der Arbeit am Computer

- 1 Befolgen Sie das Verfahren von Schritt 2 bis Schritt 6 im Abschnitt ["Wiedereinbauen des Festplattenlaufwerks"](#page-49-0).
- 2 Befolgen Sie das Verfahren von Schritt 4 bis Schritt 5 im Abschnitt ["Wiedereinbauen des Prozessorlüfters"](#page-26-0).
- 3 Bringen Sie die [Bodenabdeckung](#page-17-0) wieder an.

## <span id="page-59-0"></span>BIOS-Setup-Programm

### Übersicht

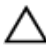

VORSICHT: Die Einstellungen im BIOS-Setup-Programm sollten nur von erfahrenen Computeranwendern geändert werden. Bestimmte Änderungen können dazu führen, dass der Computer nicht mehr ordnungsgemäß arbeitet.

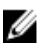

ANMERKUNG: Vor der Verwendung des BIOS-Setup-Programms sollten Sie die Informationen des BIOS-Setup-Bildschirms notieren, um gegebenenfalls später darauf zurückgreifen zu können.

Verwenden Sie das BIOS-Setup-Programm, um Folgendes zu tun:

- Beziehen von Informationen über die auf Ihrem Computer installierte Hardware, wie die Größe des RAM-Speichers, der Festplatte usw.
- Ändern von Informationen zur Systemkonfiguration
- Einstellen oder Ändern von benutzerdefinierten Optionen, wie Benutzerkennwort, installierte Festplattentypen, Aktivieren oder Deaktivieren von Basisgeräten usw.

### Aufrufen des BIOS-Setup-Programm

1 Schalten Sie den Computer ein oder führen Sie einen Neustart durch.

- <span id="page-60-0"></span>2 Während des POST-Vorgangs wird das DELL Logo sowie eine Aufforderung zum Drücken der Taste F2 angezeigt. Drücken Sie dann sofort die F2-Taste.
	- ANMERKUNG: Die Aufforderung zum Drücken der Taste F2 bedeutet, dass die Tastatur initialisiert wurde. Diese Eingabeaufforderung ist unter Umständen nur kurz zu sehen. Beobachten Sie daher aufmerksam den Bildschirm und drücken Sie dann die F2-Taste. Wenn Sie F2 vor der entsprechenden Aufforderung drücken, hat dieser Tastendruck keine Auswirkung. Wenn Sie zu lange warten und das Betriebssystem-Logo angezeigt wird, warten Sie weiter, bis der Desktop des Betriebssystems angezeigt wird. Fahren Sie den Computer anschließend herunter und versuchen Sie es erneut.

### Löschen vergessener Kennwörter

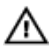

WARNUNG: Bevor Sie Arbeiten im Innern des Computers ausführen, lesen Sie zunächst die im Lieferumfang des Computers enthaltenen Sicherheitshinweise und befolgen Sie die Anweisungen unter [Vor der](#page-6-0) [Arbeit an Komponenten im Innern des Computers](#page-6-0). Nach der Arbeit an Komponenten im Innern des Computers befolgen Sie die Anweisungen unter [Nach der Arbeit an Komponenten im Innern des](#page-9-0)  [Computers.](#page-9-0) Weitere Informationen zur bestmöglichen Einhaltung der Sicherheitsrichtlinien finden Sie auf der Website zur Einhaltung gesetzlicher Vorschriften unter dell.com/regulatory\_compliance.

#### Voraussetzungen

- 1 Entfernen Sie die [Abdeckung an der Unterseite](#page-14-0).
- 2 Befolgen Sie das Verfahren von Schritt 1 bis Schritt 2 im Abschnitt ["Entfernen des Prozessorlüfters"](#page-23-0).

#### <span id="page-61-0"></span>Vorgehensweise

1 Heben Sie die Systemplatinenbaugruppe vorsichtig ab und drehen Sie sie um.

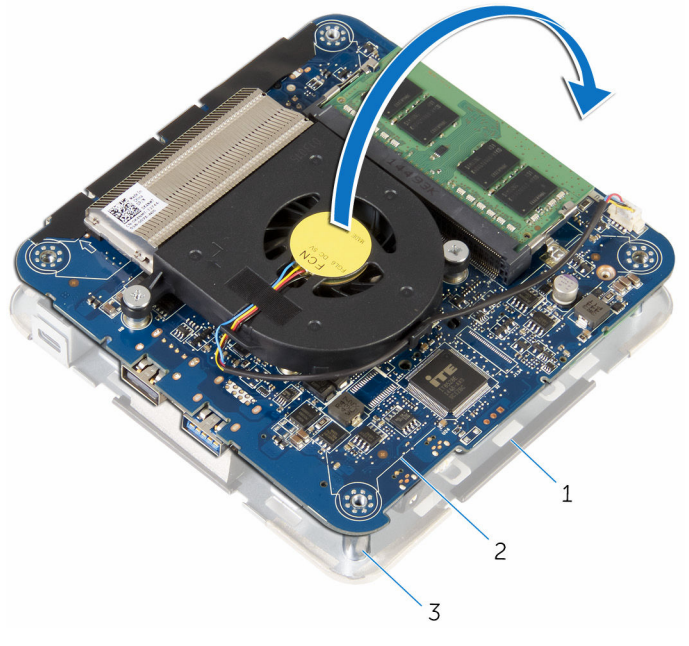

- 1 Baugruppe der oberen **Abdeckung** 2 Systemplatinenbaugruppe
- 3 Führungsstifte (4)
- 2 Machen Sie den CMOS- und Kennwort-Reset-Jumper (CMOS+PW) auf der Systemplatine ausfindig.

Weitere Informationen zur Position des CMOS- und Kennwort-Reset-Jumpers finden Sie unter ["Systemplatinenkomponenten"](#page-13-0).

3 Entfernen Sie den Jumper-Stecker und setzen Sie ihn wieder auf die Kennwort-Jumper-Stifte.

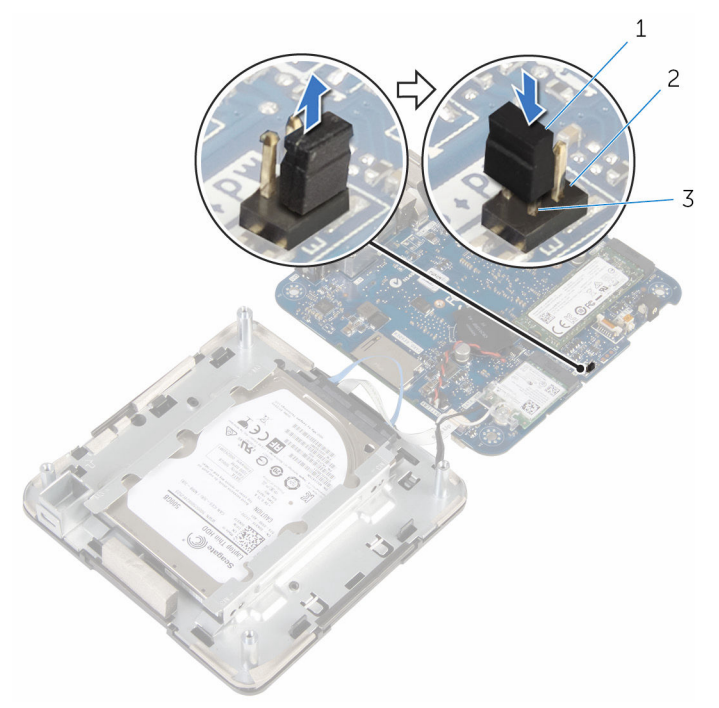

- 
- 1 Jumper-Stecker 2 CMOS-Jumper-Stifte
- 3 Kennwort-Jumper-Stifte
- 4 Befolgen Sie das Verfahren von Schritt 4 bis Schritt 5 im Abschnitt ["Wiedereinbauen des Prozessorlüfters"](#page-26-0).
- 5 Bringen Sie die [Bodenabdeckung](#page-17-0) wieder an.
- 6 Schalten Sie den Computer ein und warten Sie, bis das Betriebssystem vollständig geladen wurde.
- 7 Fahren Sie den Computer herunter.
- 8 Entfernen Sie die [Abdeckung an der Unterseite](#page-14-0).
- 9 Befolgen Sie das Verfahren von Schritt 1 bis Schritt 2 im Abschnitt ["Entfernen des Prozessorlüfters".](#page-23-0)
- 10 Setzen Sie den Jumper-Stecker in die ursprüngliche Position.

#### <span id="page-63-0"></span>Voraussetzungen nach der Arbeit am Computer

- 1 Befolgen Sie das Verfahren von Schritt 4 bis Schritt 5 im Abschnitt ["Wiedereinbauen des Prozessorlüfters"](#page-26-0).
- 2 Bringen Sie die [Bodenabdeckung](#page-17-0) wieder an.

### Löschen von CMOS-Einstellungen

WARNUNG: Bevor Sie Arbeiten im Innern des Computers ausführen, lesen Sie zunächst die im Lieferumfang des Computers enthaltenen Sicherheitshinweise und befolgen Sie die Anweisungen unter [Vor der](#page-6-0) [Arbeit an Komponenten im Innern des Computers](#page-6-0). Nach der Arbeit an Komponenten im Innern des Computers befolgen Sie die Anweisungen unter [Nach der Arbeit an Komponenten im Innern des](#page-9-0)  [Computers.](#page-9-0) Weitere Informationen zur bestmöglichen Einhaltung der Sicherheitsrichtlinien finden Sie auf der Website zur Einhaltung gesetzlicher Vorschriften unter dell.com/regulatory\_compliance.

#### Voraussetzungen

- 1 Entfernen Sie die [Abdeckung an der Unterseite](#page-14-0).
- 2 Befolgen Sie das Verfahren von Schritt 1 bis Schritt 2 im Abschnitt ["Entfernen des Prozessorlüfters"](#page-23-0).

#### <span id="page-64-0"></span>Vorgehensweise

1 Heben Sie die Systemplatinenbaugruppe vorsichtig ab und drehen Sie sie um.

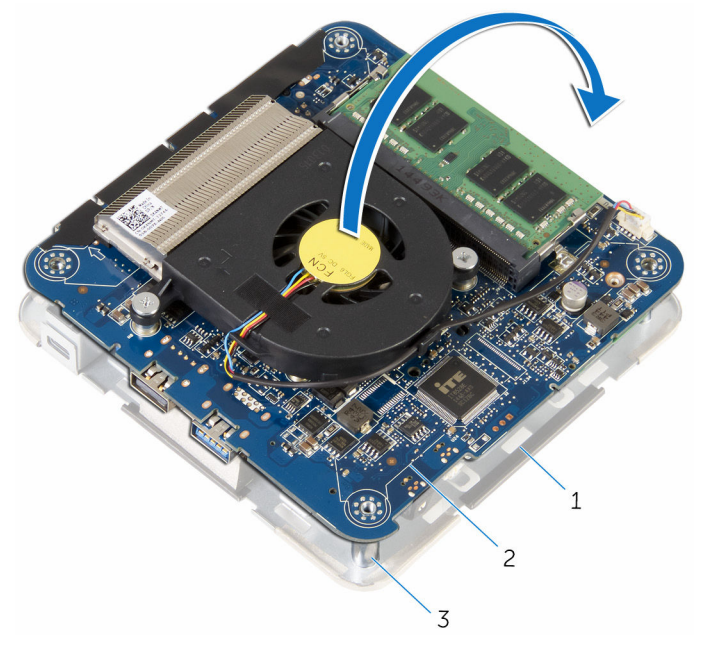

- 1 Baugruppe der oberen **Abdeckung** 2 Systemplatinenbaugruppe
- 3 Führungsstifte (4)
- 2 Machen Sie den CMOS- und Kennwort-Reset-Jumper (CMOS+PW) auf der Systemplatine ausfindig.

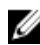

**ANMERKUNG:** Weitere Informationen zur Position des CMOS- und Kennwort-Reset-Jumpers finden Sie unter ["Systemplatinenkomponenten"](#page-13-0).

3 Entfernen Sie den Jumper-Stecker und setzen Sie ihn wieder auf die CMOS-Jumper-Stifte.

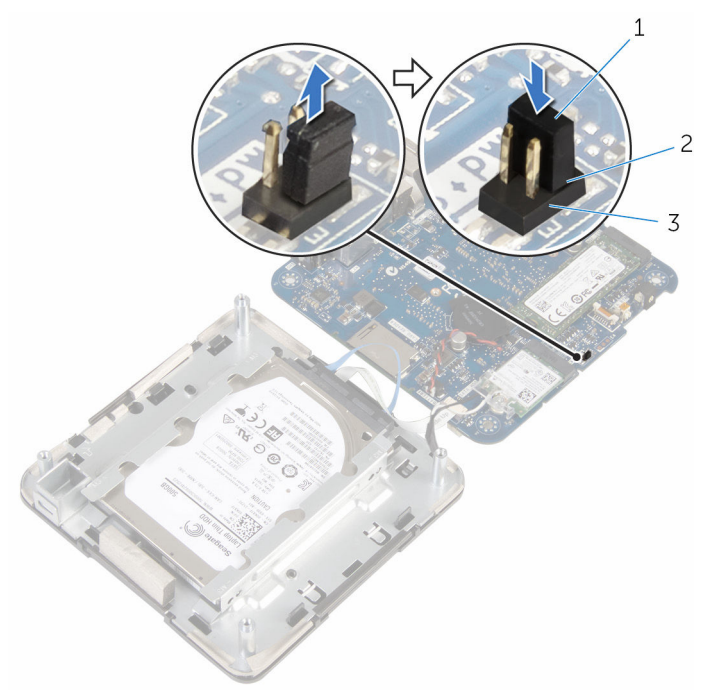

- 
- 1 Jumper-Stecker 2 CMOS-Jumper-Stifte
- 3 Kennwort-Jumper-Stifte
- 4 Befolgen Sie das Verfahren von Schritt 4 bis Schritt 5 im Abschnitt ["Wiedereinbauen des Prozessorlüfters"](#page-26-0).
- 5 Bringen Sie die [Bodenabdeckung](#page-17-0) wieder an.
- 6 Schalten Sie den Computer ein und warten Sie, bis das Betriebssystem vollständig geladen wurde.
- 7 Fahren Sie den Computer herunter.
- 8 Entfernen Sie die [Abdeckung an der Unterseite](#page-14-0).
- 9 Befolgen Sie das Verfahren von Schritt 1 bis Schritt 2 im Abschnitt ["Entfernen des Prozessorlüfters".](#page-23-0)
- 10 Setzen Sie den Jumper-Stecker in die ursprüngliche Position.

#### <span id="page-66-0"></span>Voraussetzungen nach der Arbeit am Computer

- 1 Befolgen Sie das Verfahren von Schritt 4 bis Schritt 5 im Abschnitt ["Wiedereinbauen des Prozessorlüfters"](#page-26-0).
- 2 Bringen Sie die [Bodenabdeckung](#page-17-0) wieder an.

# <span id="page-67-0"></span>Aktualisieren des BIOS

Sie müssen evtl. das BIOS aktualisieren, wenn eine Aktualisierung verfügbar ist oder die Systemplatine ausgetauscht wurde. So aktualisieren Sie das BIOS:

- 1 Schalten Sie den Computer ein.
- 2 Rufen Sie die Website dell.com/support auf.
- 3 Klicken Sie auf Produktsupport, geben Sie die Service-Tag-Nummer Ihres Notebooks ein und klicken Sie auf Senden.

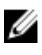

ANMERKUNG: Wenn Sie keine Service-Tag-Nummer haben, verwenden Sie die automatische Erkennungsfunktion oder suchen Sie manuell nach Ihrem Computermodell.

- 4 Klicken Sie auf Drivers & Downloads (Treiber & Downloads).
- 5 Führen Sie auf der Seite einen Bildlauf nach unten durch und wählen Sie die Option BIOS aus der Drop-Down-Liste Kategorie aus.

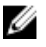

ANMERKUNG: Wählen Sie in der Dropdown-Liste Betriebssystem ändern das auf Ihrem Computer installierte Betriebssystem aus.

- 6 Erweitern Sie BIOS, um die verfügbaren BIOS-Dateien anzuzeigen.
- 7 Klicken Sie auf **Download File** (Datei herunterladen), um die aktuellste BIOS-Version für Ihren Computer herunterzuladen.
- 8 Speichern Sie die Datei und navigieren Sie nach Abschluss des Downloads zum Ordner, in dem Sie die BIOS-Aktualisierungsdatei gespeichert haben.
- 9 Doppelklicken Sie auf das Dateisymbol der BIOS-Aktualisierungsdatei und befolgen Sie die Anweisungen auf dem Bildschirm.

## <span id="page-68-0"></span>Hilfe erhalten und Kontaktaufnahme mit Dell

### Selbsthilfe-Ressourcen

Mithilfe dieser Online-Selbsthilfe-Ressourcen erhalten Sie Informationen und Hilfe zu Dell-Produkten:

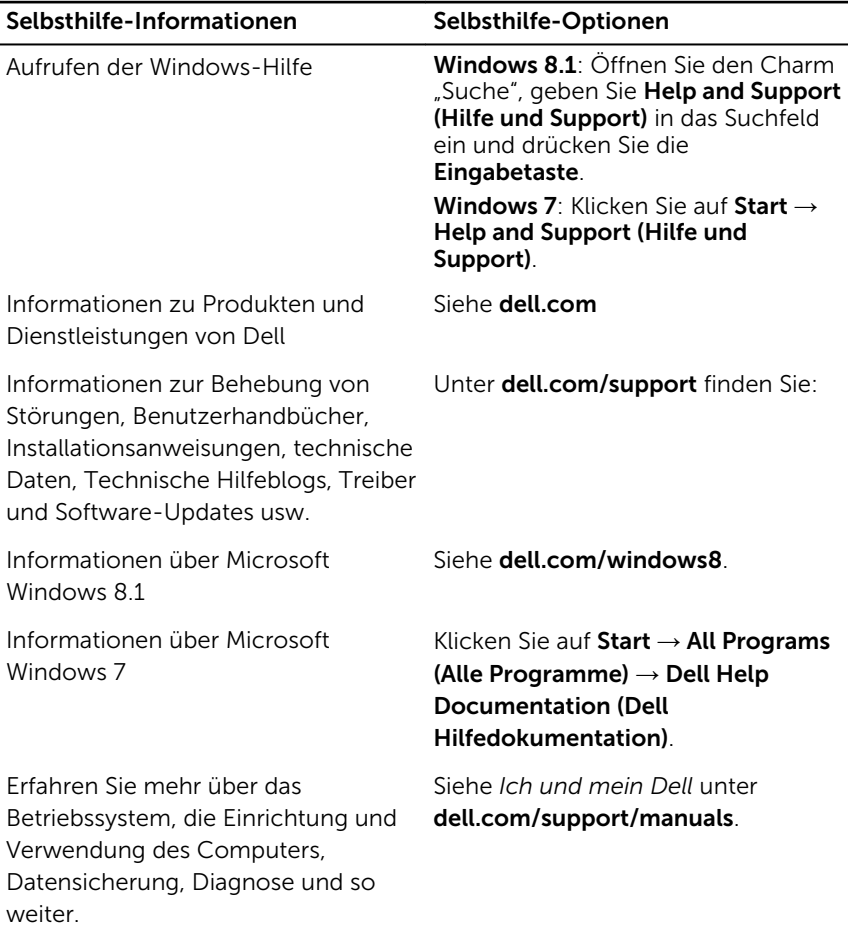

### <span id="page-69-0"></span>Kontaktaufnahme mit Dell

Informationen zur Kontaktaufnahme mit Dell für den Verkauf, den technischen Support und den Kundendienst erhalten Sie unter dell.com/ contactdell.

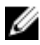

ANMERKUNG: Die Verfügbarkeit ist je nach Land und Produkt unterschiedlich, und bestimmte Dienstleistungen sind in Ihrer Region eventuell nicht verfügbar.

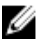

**ANMERKUNG:** Wenn Sie nicht über eine aktive Internetverbindung verfügen, können Sie Kontaktinformationen auch auf Ihrer Auftragsbestätigung, dem Lieferschein, der Rechnung oder im Dell-Produktkatalog finden.